# User Guide

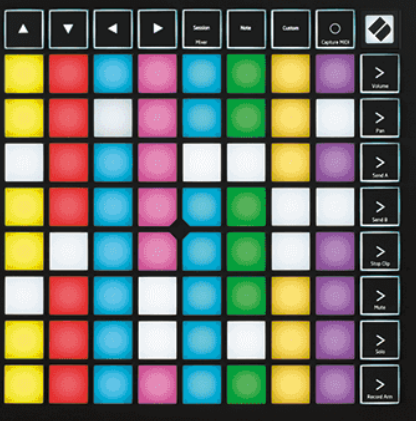

Versija 2.0

Lietuvių

# **LAUNCHPAD X**

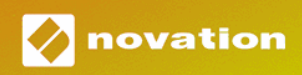

# **Turinys**

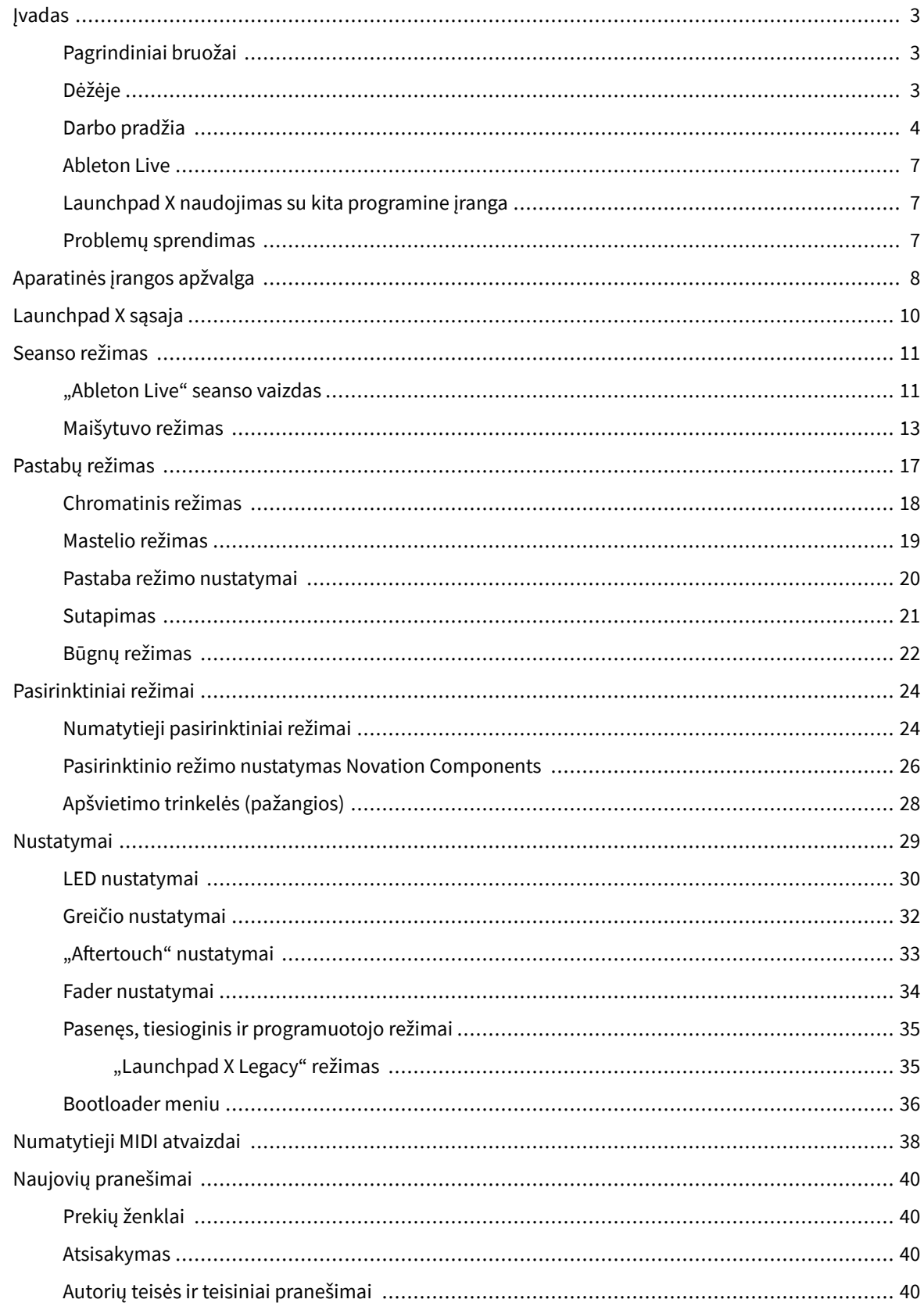

## <span id="page-2-0"></span>**Įvadas**

"Launchpad X" yra mūsų pagrindinis "Ableton Live" tinklelio valdiklis. "Launchpad X" paspartins jūsų muzikos kūrimą ir leis jūsų gyviems pasirodymams tapti greita ir apčiuopiama patirtimi.

"Launchpad X" palengvina klipų paleidimą "Ableton Live", nes ekrane rodomas seanso vaizdas RGB spalvomis. Kurkite muziką toliau ir kurkite takelius naudodami "Launchpad X", naudodami galingą "Note" režimą, kad sukurtumėte išraiškingus ritmus ir melodijas su greičiui ir slėgiui jautriais trinkelėmis.

Šis vadovas padės suprasti visas naujojo tinklo valdiklio ypatybes ir išmokys, kaip pakelti gamybą ir našumą į kitą lygį naudojant Launchpad X.

## **Pagrindiniai bruožai**

- 8 × 8 tinklelis iš 64 RGB LED foninio apšvietimo kilimėlių.
- Greičiui ir slėgiui jautrios pagalvėlės išraiškingam instrumentų atlikimui.
- Atlikite veiksmus su Ableton Live paleisdami klipus ir scenas
- Užfiksuokite MIDI ir įrašykite savo grojimą "Ableton Live".
- Plug and Play maitinamas iš USB magistralės
- Galingi ir universalūs režimai: sesija, pastaba ir keturi pasirinktiniai režimai
- "Ableton Live Mixer" valdykite garsumą, panardinimą ir siuntimus kiekvienam takeliui
- Tiesioginė prieiga prie našumo valdiklių su Stop, Solo, Mute ir Record Arm mygtukais
- Įtraukta galinga muzikos kūrimo programinė įranga Ableton Live Lite, taip pat daugybė aukštos kokybės instrumentų ir efektų
- Begalinės galimybės valdyti programinę įrangą naudojant pasirinktinius režimus

#### **Dėžėje**

- Paleidimo pultas X
- USB-C į USB-A laidas

### <span id="page-3-0"></span>**Darbo pradžia**

Pradėti naudotis Launchpad X padarėme kaip įmanoma lengviau, nesvarbu, ar esate naujas ritmų kūrėjas, ar patyręs gamintojas. Mūsų "Easy Start" įrankis pateikia nuoseklų nustatymo vadovą, pritaikytą jūsų poreikiams, nesvarbu, ar niekada anksčiau nekūrėte muzikos, ar tiesiog norite kuo greičiau atsisiųsti įtrauktą programinę įrangą.

Norėdami pasiekti Easy Start Tool, prijunkite Launchpad X.

#### **Jei naudojate** "Mac":

1. Darbalaukyje raskite "Novation Easy Start" piktogramą ir dukart spustelėkite ją, kad atidarytumėte aplanką "LAUNCHPAD X".

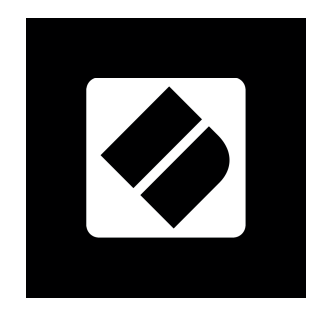

2. Aplanke dukart spustelėkite failą: "Spustelėkite čia, kad pradėtumėte.url".

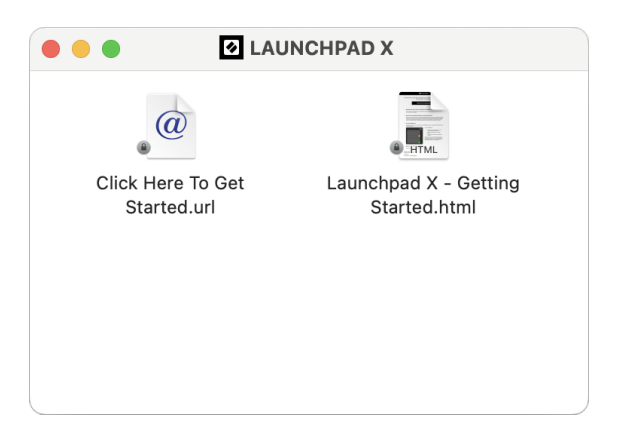

3. Būsite nukreipti į lengvo paleidimo įrankį, kuriame atliksime sąranką.

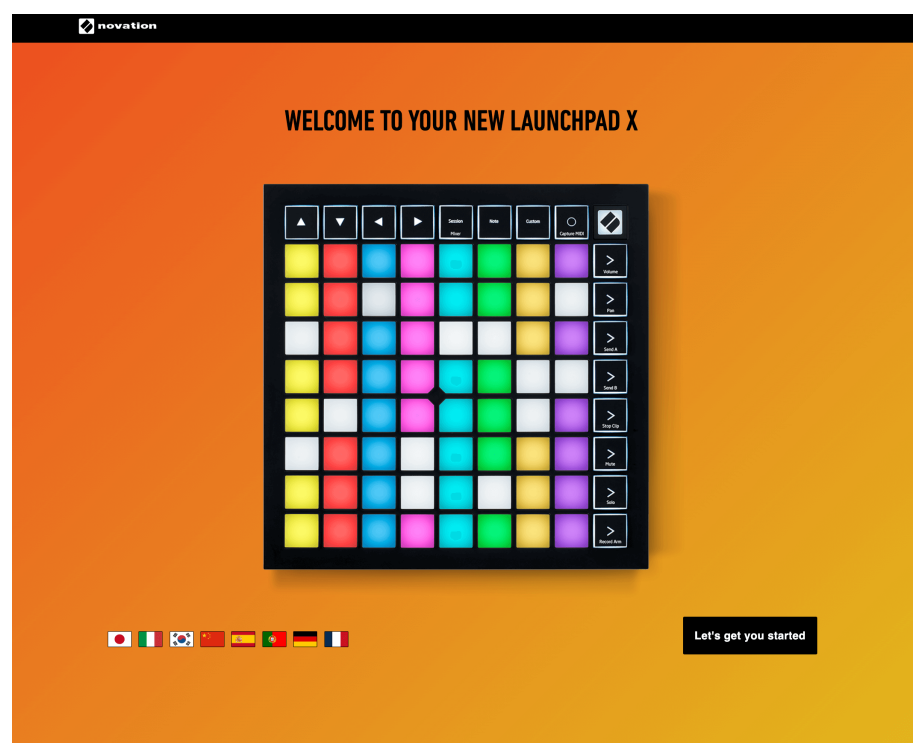

Arba, jei atidarėte "Google Chrome", kai prijungiate "Launchpad X", pasirodo iššokantis langas. Spustelėkite iššokantįjį langą, kad galėtumėte lengvai pradėti.

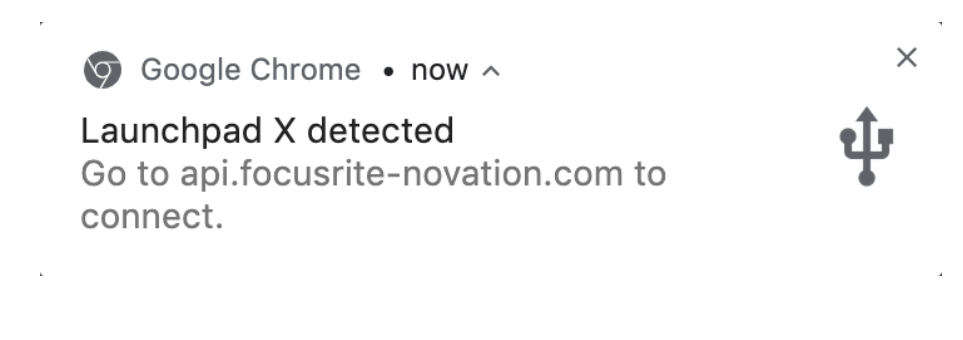

#### Jei naudojate "Windows":

- 1. Paspauskite mygtuką Pradėti ir įveskite "Šis kompiuteris", paspauskite "Enter".
- 2. Šiame kompiuteryje raskite diską: "Launchpad X" ir dukart spustelėkite.

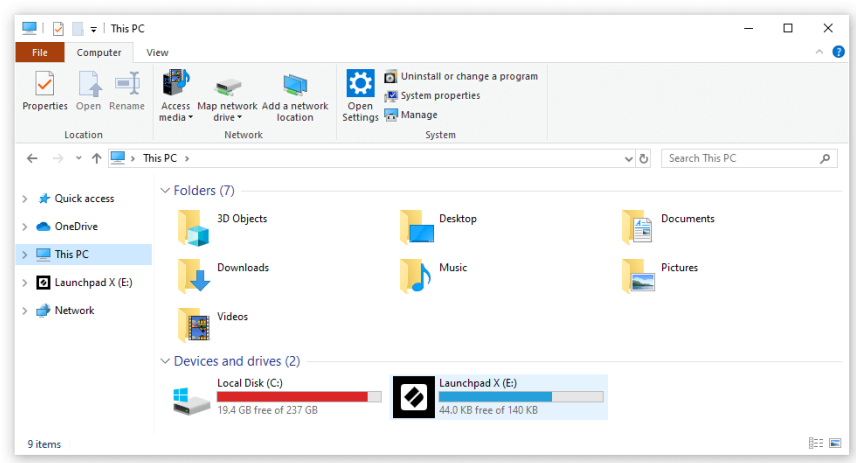

- 3. Disko viduje spustelėkite nuorodą: "Spustelėkite čia, kad pradėtumėte.html"
- 4. Būsite nukreipti į lengvo paleidimo įrankį, kuriame atliksime sąranką.

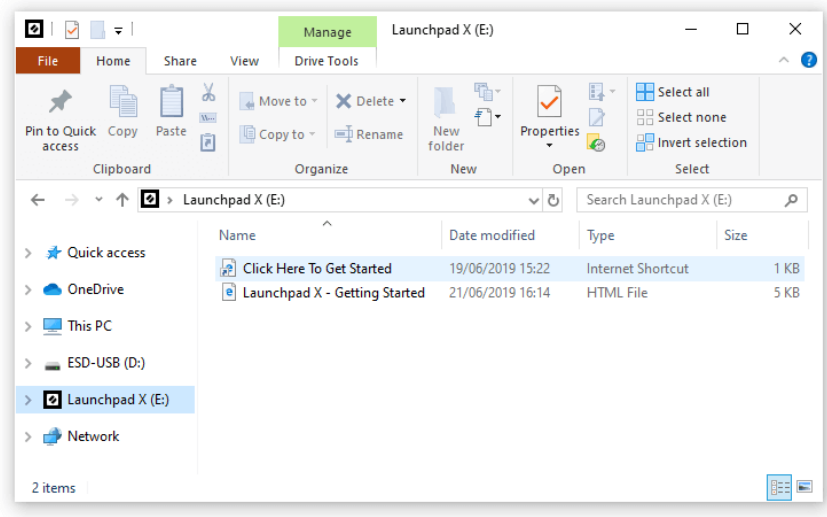

#### <span id="page-6-0"></span>**Ableton Live**

"Ableton Live" (dažnai vadinamas tik "Live") yra unikali ir galinga programinė įranga, skirta muzikos kūrimui. "Ableton Live Lite" pateikiama su "Launchpad X", kuri suteikia jums visus įrankius, kurių prireiks norint pradėti kurti savo muziką.

Jei niekada anksčiau nenaudojote "Ableton Live", rekomenduojame apsilankyti "Easy Start" įrankyje (žr. "Pasikėlimas ir bėgimas"). Čia jums bus paaiškinta, kaip atsisiųsti ir įdiegti "Ableton Live Lite". Taip pat rasite vaizdo įrašų apie pagrindines programinės įrangos funkcijas, kad galėtumėte pradėti kurti muziką naudodami "Ableton Live" naudodami "Launchpad X".

Jdiege "Ableton Live", paleiskite "Launchpad X" ir įjunkite jį į "Mac" arba asmeninio kompiuterio USB prievadą. Kai atidarysite "Live", "Launchpad X" bus automatiškai aptiktas ir jjungs seanso režimą.

Daugiau išteklių apie daugelio "Ableton Live" funkcijų naudojimą rasite "Ableton" svetainėje adresu:

#### [ableton.com/live/learn-live](https://www.ableton.com/live/learn-live/)

Galite užregistruoti "Launchpad X" ir gauti "Ableton Live Lite" licenciją adresu:

[customer.novationmusic.com/register](https://customer.novationmusic.com/en/register)

#### **Launchpad X naudojimas su kita programine įranga**

"Launchpad X" skirta "Ableton Live", tačiau ji taip pat gali būti naudojama kaip kitos programinės įrangos valdiklis. Jei naudojate kitą muzikos kūrimo programinę įrangą, apsilankykite support.novationmusic.com Norėdami gauti daugiau informacijos apie tai, kaip nustatyti Launchpad X.

#### **Problemų sprendimas**

Jei reikia pagalbos pradedant darbą Launchpad, apsilankykite:

#### [novationmusic.com/get-started](http://novationmusic.com/get-started)

Jei turite kokių nors klausimų arba jums reikia pagalbos bet kuriuo metu su savo Launchpad, apsilankykite mūsų pagalbos centre. Čia taip pat galite susisiekti su mūsų palaikymo komanda:

#### [support.novationmusic.com](http://support.novationmusic.com)

Rekomenduojame patikrinti, ar nėra jūsų Launchpad todėl turite naujausias funkcijas ir pataisymus. Norėdami atnaujinti savo Launchpadprograminės aparatinės įrangos, kurios jums reikia norint naudoti komponentus:

[komponentai.novationmusic.com](https://components.novationmusic.com/)

# <span id="page-7-0"></span>**Aparatinės įrangos apžvalga**

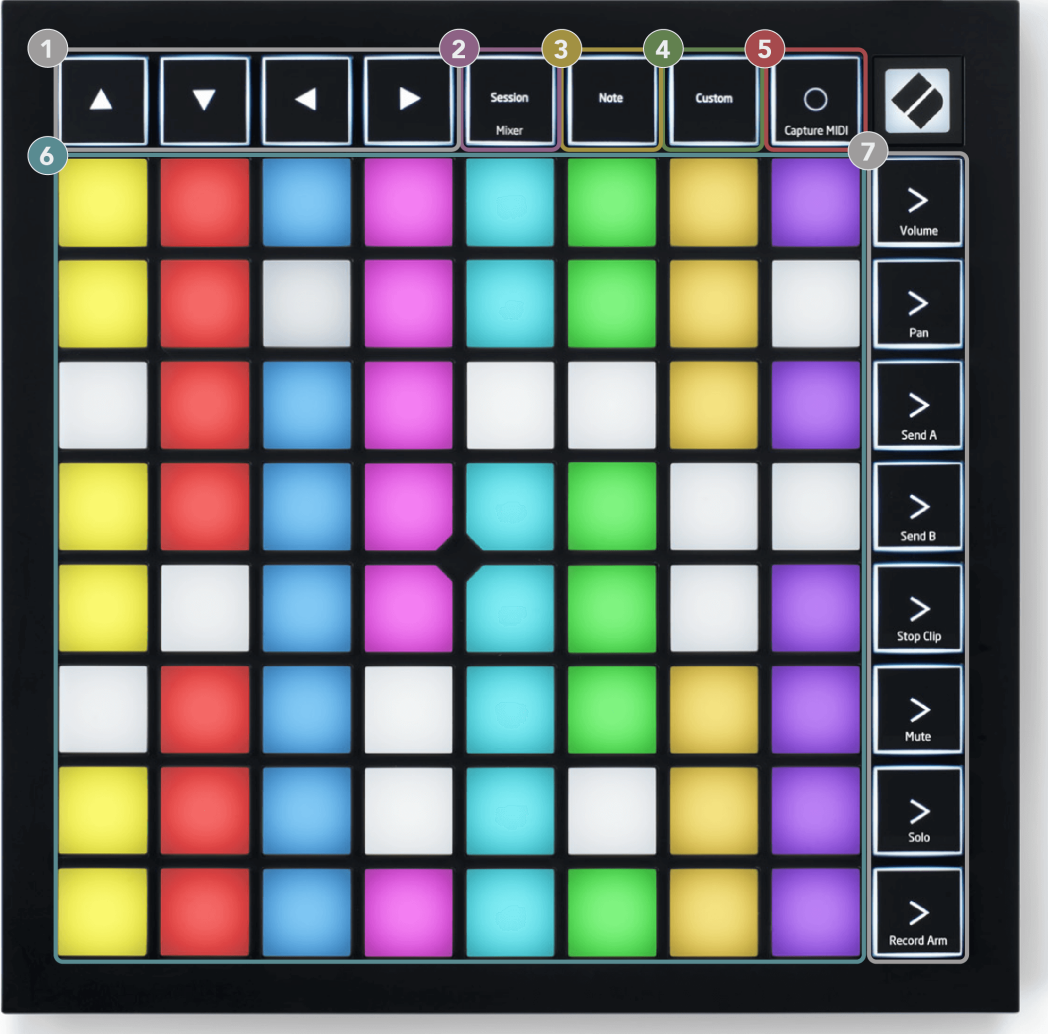

- 1. Naršymo mygtukai
- 2. Seanso režimas (+ maišytuvo perjungimas)
- 3. Pastabų režimas
- 4. Pasirinktinis režimas
- 5. Įrašykite ir užfiksuokite MIDI
- 6. 8 × 8 padėklo tinklelis
- 7. Scenos paleidimo ir maišytuvo mygtukai

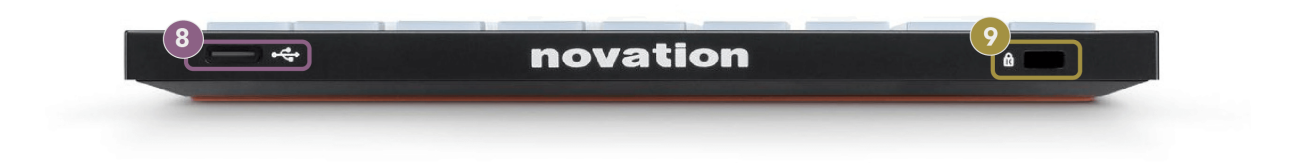

- 8. USB-C lizdas
- 9.  $\alpha$  Kensingtono užraktas, naudokite užraktą, kad apsaugotumėte savo Launchpad ir atgrasyti nuo vagystės.

# <span id="page-9-0"></span>**Launchpad X sąsaja**

Režimai yra "Launchpad X" sąsajos pagrindas. Jie leidžia perjungti rodinius, siūlydami skirtingas funkcijas.

Galimi trys skirtingi režimai:

- Sesija (maišytuvas)
- Pastaba
- Pasirinktinis

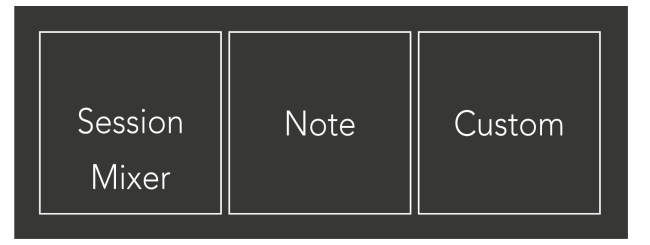

Norėdami įjungti atitinkamą režimą, paspauskite aukščiau pavaizduotą režimo klaviatūrą (Seanso/Mixer, Note arba Custom). Šiuo metu aktyvus režimas šviečia šviesiai žaliai. Šiuo metu galimi režimai šviesiai blyškiai balta.

Kai esate seanso režimu, dar kartą paspauskite seanso klaviatūrą, kad perjungtumėte į maišytuvo režimą. Maišytuvo režimu scenos paleidimo mygtukai tampa "Ableton Live" maišytuvo funkcijomis, atitinkančiomis jų potekstę (iš viršaus į apačią: garsumas, slinkimas, siuntimas A, siuntimas B, sustabdymo klipas, nutildymas, solo, įrašymo svirtis).

Yra aštuoni **Pasirinktinis** galimi režimai. Kai paspausite pasirinktinį mygtuką, pagal numatytuosius nustatymus įeisite į pasirinktinį režimą 1. Norėdami pasiekti kitus pasirinktinius režimus, naudokite scenos paleidimo mygtukus po to, kai paspausite pasirinktinį mygtuką. Šiuo metu pasirinktas pasirinktinis režimas šviečia blyškiai žaliai, galimi pasirinktiniai režimai – blyškiai baltai.

Naudodami Novation Components galite redaguoti pasirinktinius režimus ir pritaikyti juos pagal savo poreikius (žr **Pasirinktiniai režimai**).

## <span id="page-10-0"></span>**Seanso režimas**

#### **"Ableton Live" seanso vaizdas**

"Ableton Live" seanso vaizdas

Seanso režimas skirtas valdyti "Ableton Live" seanso vaizdą, kaip parodyta toliau.

Jei niekada anksčiau nenaudojote "Ableton Live", rekomenduojame apsilankyti "Easy Start" įrankyje (žr. "Pasikėlimas ir bėgimas"). Čia rasite įtrauktą "Ableton Live Lite" atsisiuntimo kodą (jei pasirinksite užregistruoti "Launchpad X"). Taip pat yra vaizdo įrašų, kuriuose aprašomas diegimas, pagrindinės programinės įrangos funkcijos ir kaip pradėti kurti muziką naudojant Launchpad X "Ableton Live".

Seanso vaizdas yra tinklelis, kurį sudaro klipai, takeliai (stulpeliai) ir scenos (eilutės). Seanso režimas suteikia 8 × 8 klipų rodinį seanso rodinyje Launchpad X.

- 1. Klipai paprastai yra kilpos, kuriose yra MIDI natos arba garso.
- 2. Takeliai yra virtualūs instrumentai arba garso takeliai. MIDI klipai, patalpinti instrumento takeliuose, bus atkurti tam takeliui priskirtame instrumente.
- 3. Scenos yra klipų eilės. Paleidus sceną, bus pradėti visi tos eilutės klipai. Tai reiškia, kad galite suskirstyti klipus į horizontalias grupes (keliuose takeliuose), kad sudarytumėte dainos struktūrą, paleidžiant sceną po scenos, kad tęstumėte dainą.

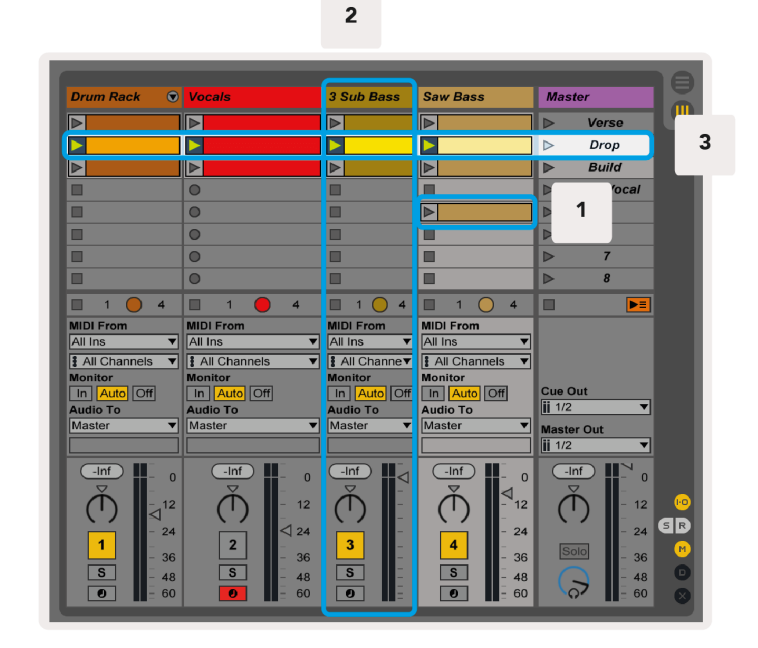

Mygtukai ▲▼◄ ► leidžia naršyti seanso rodinyje. Raudonas kontūras seanso rodinio tinklelyje rodo sritį, šiuo metu matomą Launchpad X.

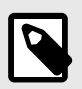

#### **PASTABA**

Šis kontūras gali būti bet kokios spalvos – tai neturės įtakos jo funkcijai.

- Paspauskite klaviatūros mygtuką, kad paleistumėte atitinkamą klipą "Ableton". Spalva derės prie ekrano ir kilimėlių.
- Kai paspaudžiamas mygtukas, jis mirksės žaliai, o tai reiškia, kad klipas yra eilėje ir netrukus pradės leisti. Leidžiant klipą, skydelis mirksi žaliai.
- Vienu takeliu vienu metu gali būti leidžiamas tik vienas klipas. Paspaudus tuščią klipą, dabartinis to takelio įrašas bus sustabdytas.
- Horizontali klipų linija vadinama scena. Scenas galima suaktyvinti naudojant > (scenos paleidimo) mygtukai, esantys dešinėje Launchpad X pusėje.

Kai takelis yra įjungtas įrašymo režimu (žr. maišytuvo režimą), galite naudoti mygtuką [O] (Seanso įrašymas), kad įjungtumėte šiuo metu leidžiamo klipo įrašymą per dubliavimą.

Paspauskite ir palaikykite Capture MIDI, kad užfiksuotumėte bet kurį neseniai grojamą įrašą ir įkeltumėte jį į MIDI takelį. Jei ginkluotame takelyje nebuvo leidžiamas klipas, "Ableton Live" įdės MIDI natas į naują klipą. Jei buvo leidžiamas klipas, MIDI natos bus perduotos į tą klipą.

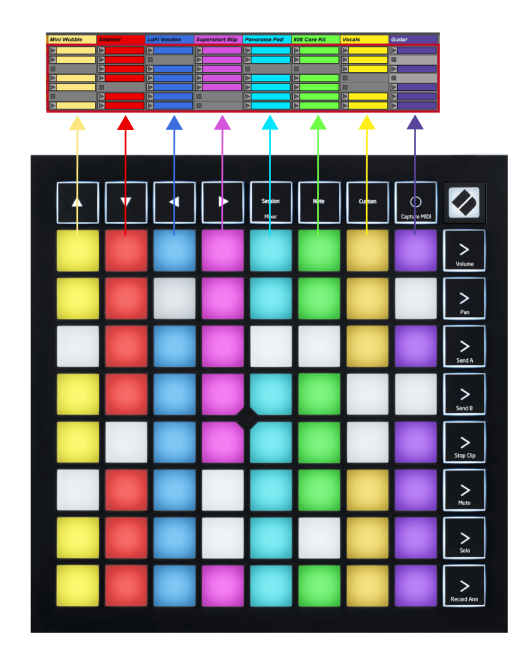

#### <span id="page-12-0"></span>**Maišytuvo režimas**

"Mixer Mode" yra seanso režimo antrinis režimas, leidžiantis valdyti įvairius "Ableton Live" takelio parametrus. Maišytuvo režimą galima įjungti ir išjungti paspaudus seanso mygtuką, kai įjungtas seanso režimas. Seanso mygtukas:

- 1. Seanso režimu šviečia šviesiai žaliai.
- 2. Maišytuvo režimu šviečia oranžine spalva.

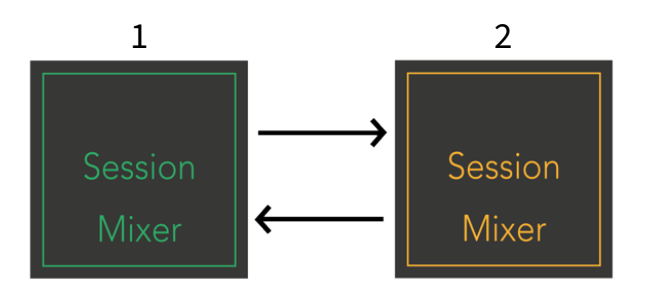

Maišytuvo režimu scenos paleidimo mygtukai tampa maišytuvo funkcijomis, atitinkančiomis tekstą ant kiekvieno mygtuko (išvardytas toliau).

Kai pasirenkate maišytuvo funkciją, ji užsidega ryškiai ir parodo, kad ji pasirinkta. Dar kartą paspaudus tą pačią maišytuvo funkciją, jos pasirinkimas panaikinamas. Nepasirinktos maišytuvo funkcijos šviesiai blyškiai baltos spalvos.

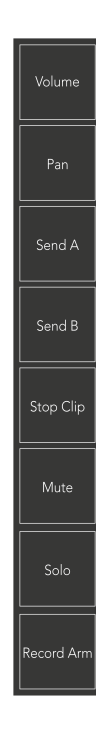

- **Apimtis**: valdykite takelių garsumo lygius šiuo metu pasirinktoje 8 × 8 srityje seanso rodinyje. Garsumo faderiai yra vertikalūs.
- **Pan**: Valdykite stereofoninį takelių slinkimą šiuo metu pasirinktoje 8 × 8 srityje seanso rodinyje. Panelės bus rodomos horizontaliai – viršutinė dalis žymi kairiausią takelį, o apatinė – dešiniausią.
- **Siųsti**: valdykite takelių siuntimo lygį šiuo metu pasirinktoje 8 × 8 srityje seanso rodinyje, kad galėtumėte siųsti A. Siuntimo faderiai yra vertikalūs.
- **Siųsti B**: valdykite takelių siuntimo lygį šiuo metu pasirinktoje 8 × 8 srityje seanso rodinyje, kad išsiųstumėte B. Siuntimo faderiai yra vertikalūs.
- **Sustabdyti klipą**: Uždenkite apatinę trinkelių eilę su Stop Clip paleidikliais. Paspaudus, atitinkamo takelio klipas nustos groti frazės pabaigoje.
- **Nutildyti**: uždenkite apatinę trinkelių eilę su nutildymo takelio perjungikliais. Paspaudus, atitinkamo takelio klipas nustos groti.
- **Solo**: uždenkite apatinę trinkelių eilę su Solo takelio perjungikliais. Paspaudus, atitinkamo takelio klipas nustos groti.
- **Įrašymo ranka**: Uždenkite apatinę trinkelių eilę įrašymo svirties takelio perjungikliais. Paspaudus, atitinkamo takelio klipas nustos groti.

Apimtis, Pan, Siusti ir Siusti B kiekvienas yra aštuonių faderių rinkinys. "Volume", "Send A" ir "Send B" faderiai yra vertikalūs, o "Pan" – horizontalūs (žr. toliau). Paspauskite padą, kad perkeltumėte fader padėtį aukštyn ir žemyn (arba iš kairės į dešinę).

**Faderiai** yra jautrūs greičiui. Smarkiau paspaudus trinkelę ant fader, reikšmė juda greičiau, o paspaudus trinkelę švelniau, reikšmė keičiasi lėčiau.

Faderiai taip pat pasižymi mikro reikšmėmis. Norėdami juos pasiekti, kelis kartus bakstelėkite vieną padą – kiekvienas paspaudimas išveda šiek tiek didesnę vertę. Tai leidžia tiksliau sureguliuoti valdymą su faderiais. Viename blokelyje yra keturios mikro vertės. Kai pasieksite didžiausią mikro reikšmę, dar kartą paspaudus tą patį trinkelę, bus grąžinta mažiausia reikšmė. Fader mikro reikšmės rodomos didžiausios vertės fader ryškumu, o dim yra mažiausia mikro reikšmė, o pilnas ryškumas yra didžiausias.

- 1. Visų takelių garsumo keitikliai yra žali.
- 2. Keptuvės yra horizontalios, kad natūraliai atrodytų kairė ir dešinė. Faderiai naudoja takelių spalvas.
- 3. "Send A" faderiai yra violetiniai visiems takeliams.
- 4. "Send B" faderiai yra mėlyni visiems takeliams.

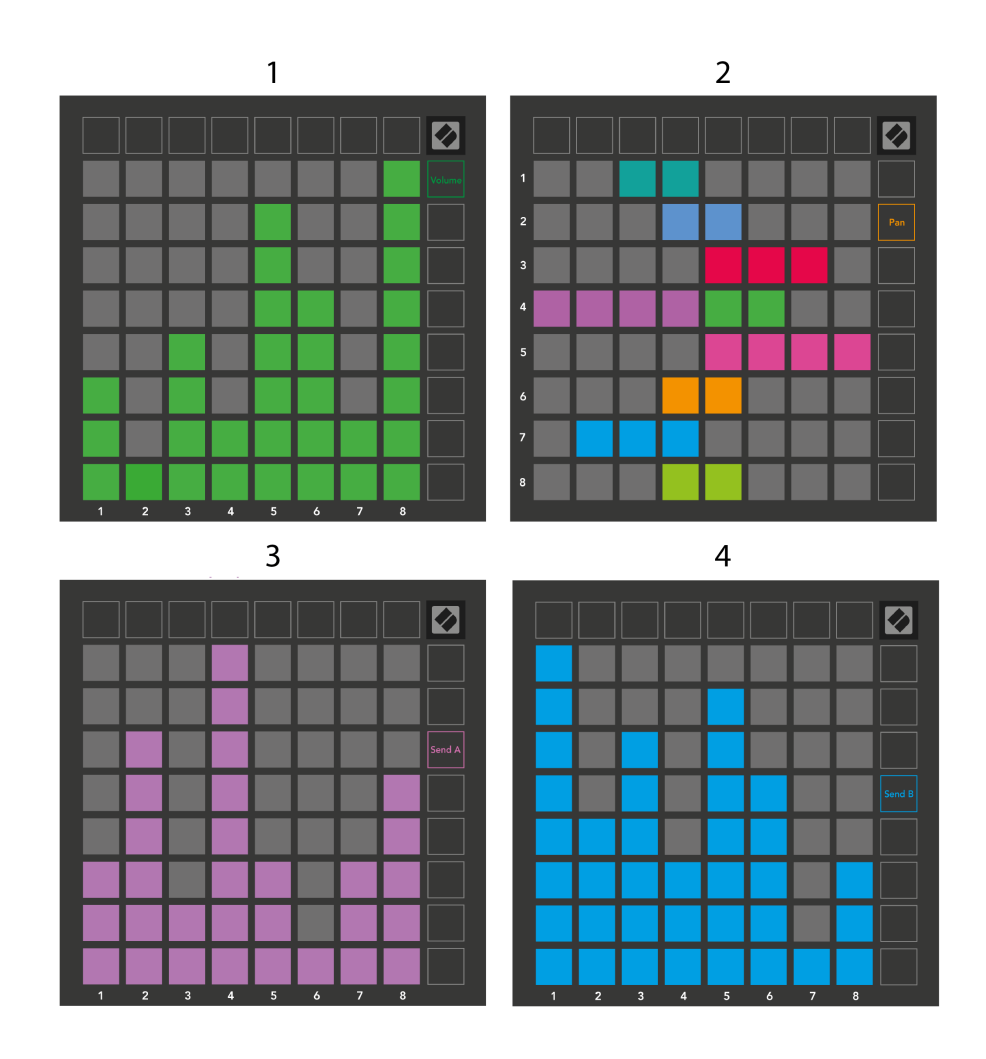

Skaičiai kiekviename aukščiau esančiame fader rodo, su kuriuo takeliu yra susijęs fader, atsižvelgiant į seanso rodinio raudoną kontūrą. Kairiausias takelis tampa viršutiniu keptuvių takeliu.

Maišytuvo režimu apatinėje trinkelių eilėje galima nedelsiant valdyti keturis našumo takelio valdiklius. Šios funkcijos uždengiamos ant apatinės trinkelių eilės, kai paspaudžiate jų maišytuvo funkcijas:

- 1. Raudona sustabdyti (sustabdyti klipo paleidimą konkrečiame takelyje)
- 2. Geltona nutildyti (nutildyti konkretų takelį).
- 3. Mėlyna solo (solo konkrečiame takelyje).
- 4. Raudona įrašymo svirtis (įjungti tam tikrą takelį įrašymui).

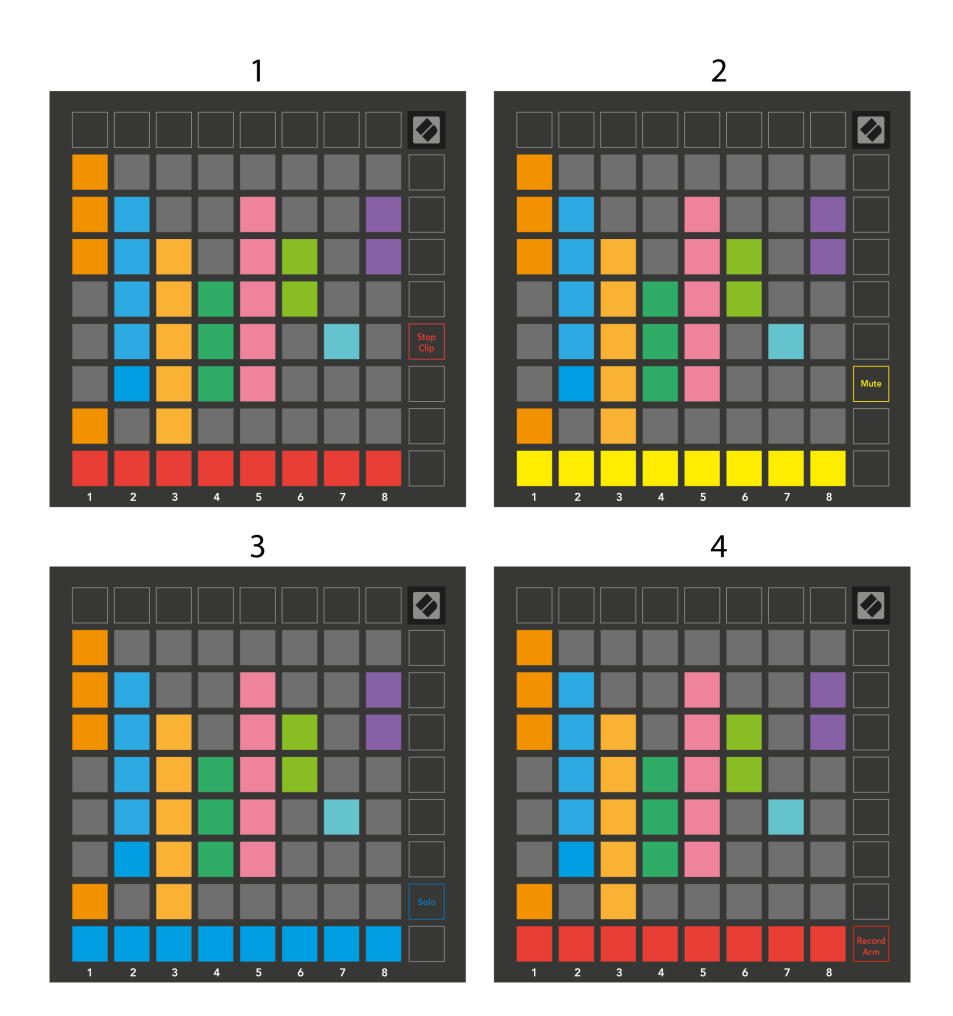

Šiuo metu Record Armed, Muted ir Soloed takelių trinkelės šviečia ryškiai, kitos – silpnai.

Kai takelis įjungtas įrašymo režimu, visi tušti klipai stulpelyje šviečia raudonai. Paspaudus klipą, jis mirksi raudonai, rodydamas, kad jis įrašytas eilėje (įrašymo mygtukas taip pat mirksi vienu metu). Kai pradedamas įrašymas, pultelis mirksi raudonai, o įrašymo mygtukas šviečia ryškiai raudonai. Jei paspausite įrašymo mygtuką, klipas mirksi raudonai, kad parodytų, kad netrukus bus sustabdytas įrašymas. Jei įrašymo metu takelis neapsaugotas, klipas nedelsiant sustabdomas.

Galite naudoti trumpalaikį rodinių perjungimą seanso režimu ir maišytuvo režimu. Pavyzdžiui, galite peržiūrėti takelio nutildymo funkciją, bet norite greitai apsilankyti garsumo keitikliuose, kad padidintumėte takelį. Paspauskite ir palaikykite garsumą, redaguokite garsumo keitiklį ir atleiskite garsumą, kad grįžtumėte į nutildymo rodinį.

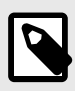

#### **PASTABA**

Faderiai nebejudės, kai šiuo metu nebus peržiūrimi.

# <span id="page-16-0"></span>**Pastabų režimas**

Naudokite Launchpad X pastabų režimą, kad išraiškingai grotumėte būgnais ir melodiniais instrumentais su greičiui ir slėgiui jautriu 8 × 8 tinkleliu.

Pastabos režimo išdėstymas yra kintamas su galimybe turėti chromatinį, mastelio arba būgno išdėstymą. Galite tinkinti Launchpad X žaidimo paviršių, kad tiktų jums.

Naudodami bet kokį išdėstymą, naudokite ▲▼, kad padidintumėte arba sumažintumėte oktavą, ir naudokite ◄ ►, kad perkeltumėte tinklelį pustoniu aukštyn arba žemyn.

Pastabos režimas dinamiškai reaguos į šiuo metu įjungtą instrumentą "Ableton Live". Kai takelis su būgno stovu yra įjungtas tiesioginiame režime, pastabų režimas automatiškai persijungs į būgno išdėstymą ir atvirkščiai bet kuriam kitam instrumentui.

"Ableton Live" įkelkite instrumentą į MIDI takelį naršyklėje pasirinkę instrumentą ir dukart spustelėdami jį (arba vilkite jį į takelį). Jei nieko negirdite, įsitikinkite, kad įrašymo režimas įjungtas ir stebėjimas nustatytas kaip automatinis.

- Monitorius nustatytas į Auto
- Raudonas svirties mygtukas rodo, kad takelis įjungtas

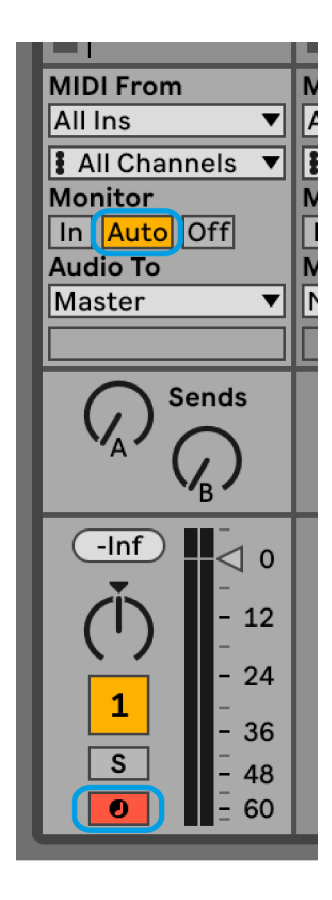

## <span id="page-17-0"></span>**Chromatinis režimas**

Chromatinis režimas yra numatytasis užrašų režimo išdėstymas. Paspauskite pagalvėlės 8 × 8 tinklelyje, kad suaktyvintumėte natas. Nors chromatinis režimas leidžia groti visas natas, trinkelės leidžia vizualiai parodyti, kurios natos yra pagal mastelį.

Mėlynos stulpeliai žymi natas šiuo metu pasirinktoje skalėje (C Minor pagal numatytuosius nustatymus), purpurinės stulpeliai žymi skalės šaknį, o tušti stulpeliai žymi natas už skalės ribų.

Čia matomas numatytasis chromatinis išdėstymas panašus į gitarą, o oktava yra dviem trinkelėmis aukštyn ir dviem trinkelėmis skersai. Tai leidžia naudoti gitaros akordų formas. Be to, šeštasis trinkelių stulpelis skambės tomis pačiomis natomis, kaip ir pirmasis stulpelis aukščiau esančioje eilutėje, toliau mėgdžiodamas gitaros išdėstymą.

Galite pakeisti chromatinio režimo išdėstymą pastabų režimo nustatymuose, kuriuos galite pasiekti laikant nuspaudę Pastaba (žr [Pastaba režimo nustatymai \[20\]](#page-19-0) Norėdami gauti daugiau informacijos).

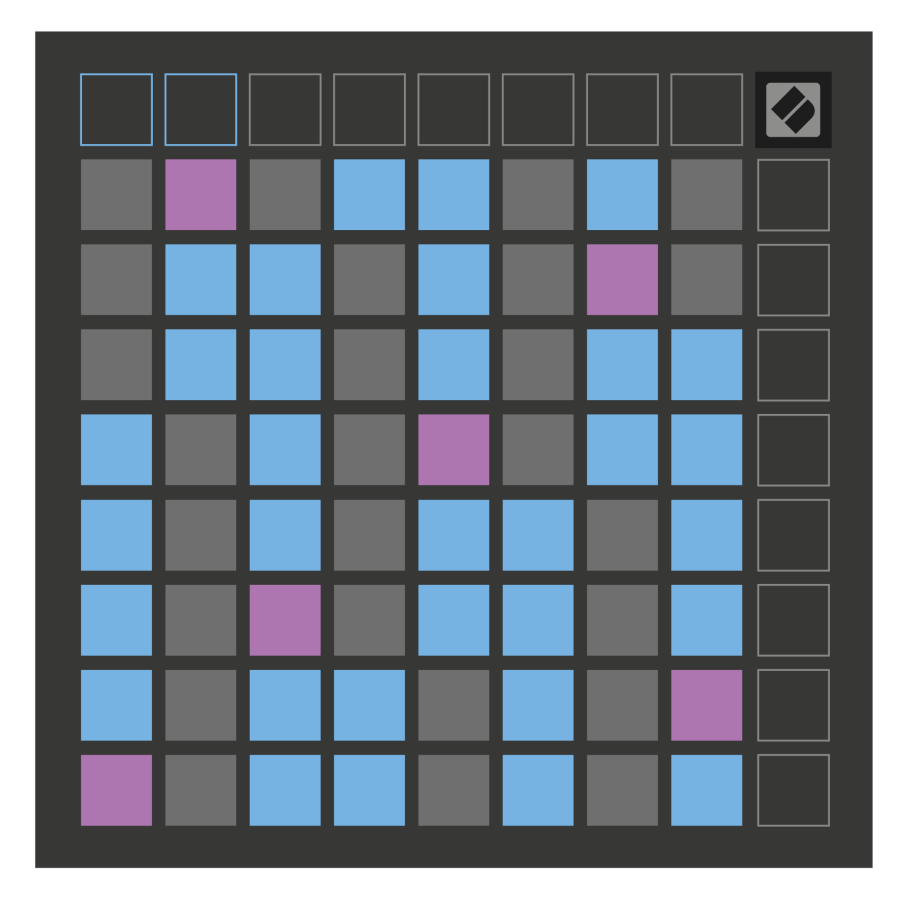

### <span id="page-18-0"></span>**Mastelio režimas**

Mastelio režimu Launchpad X rodo tik esamo mastelio pastabas. Tai leidžia jums žaisti laisvai, niekada neišnykus.

Kaip ir chromatinio režimo atveju, mėlynos trinkelės žymi natas šiuo metu pasirinktoje skalėje, o violetinės trinkelės – skalės šaknį. Čia tušti blokeliai rodo, kad jų vietoje nėra užrašo, nes bloknotai yra už atkūrimo diapazono ribų. Šis elgesys už diapazono taip pat taikomas chromatiniam režimui.

Galite pakeisti mastelio režimo išdėstymą pastabų režimo nustatymuose, kuriuos galite pasiekti palaikę pastabą (žr [Pastaba režimo nustatymai \[20\]](#page-19-0) Norėdami gauti daugiau informacijos).

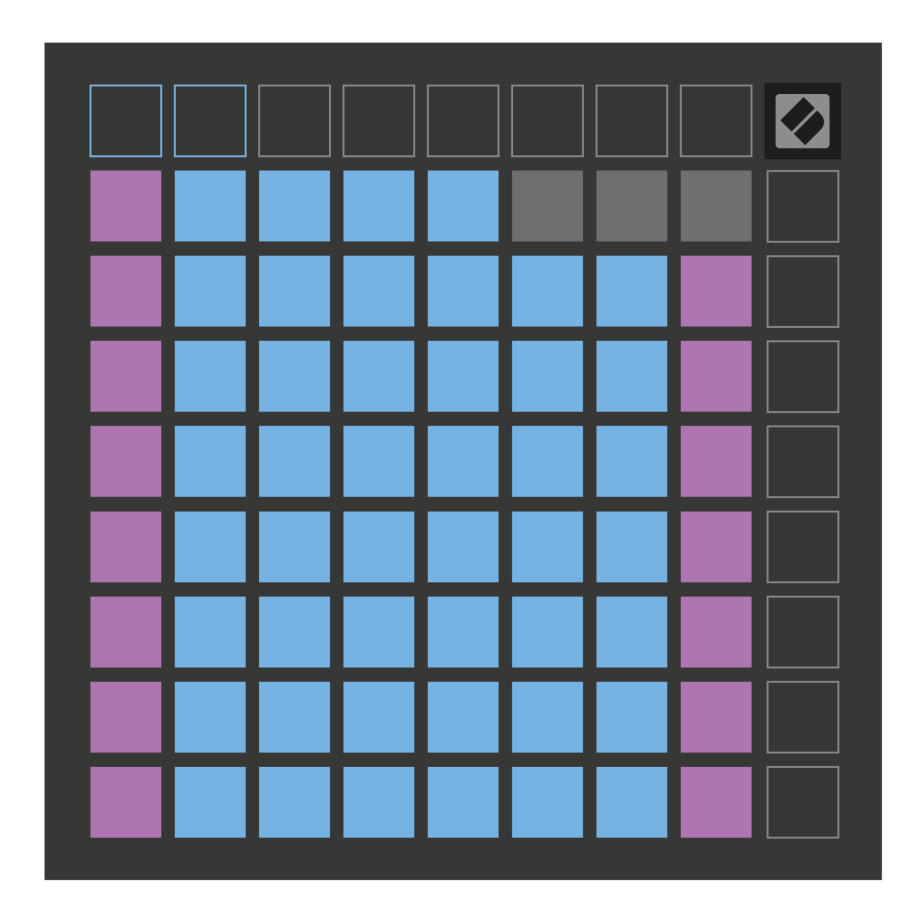

#### <span id="page-19-0"></span>**Pastaba režimo nustatymai**

Pastabos režimo nustatymai leidžia perjungti chromatinį režimą ir mastelio režimą, pakeisti šiuo metu pasirinktą mastelį ir pagrindinę natą, pakeisti užrašų režimo išdėstymą su persidengimo valdikliais ir pakeisti pastabų režimo MIDI kanalą.

Norėdami įvesti pastabų režimo nustatymus, paspauskite ir palaikykite **Pastaba**. Užrašų bloknotas mirksi žaliai, kai esate užrašų režimo nustatymuose. Paspauskite **Chromatinis / mastelio jungiklis** pad, kad perjungtumėte tarp chromatinio režimo (šviečia neryškiai raudonai) ir mastelio režimą (šviečia ryškiai žaliai).

**Sutapimas** leidžia keisti chromatinio režimo ir mastelio režimo išdėstymą (žr **Sutapimas**).

**Scale Viewer** rodo, kurios natos yra šiuo metu pasirinktoje skalėje pianino išdėstymo klaviatūroje. Mėlynos trinkelės rodo natas skalėje, purpurinės pagalvėlės rodo šaknį, o silpnai apšviestos baltos pagalvėlės rodo užrašus už skalės ribų. Norėdami pakeisti skalės pagrindinę natą, Scale Viewer paspauskite klavišą.

**Skalės pasirinkimas** leidžia rinktis iš 16 skirtingų svarstyklių. Paspauskite klaviatūrą, kad pasirinktumėte skalę. Pasirinktos svarstyklės degs ryškiai baltai, o nepasirinktos – blankiai mėlynai.

**MIDI kanalas** kad užrašų režimas perduodamas gali būti pasirinktas nuo 1 iki 16. Tai naudinga, kai norite siųsti pastabas konkrečiam takeliui, kai įjungtas kelių takelių įrašas.

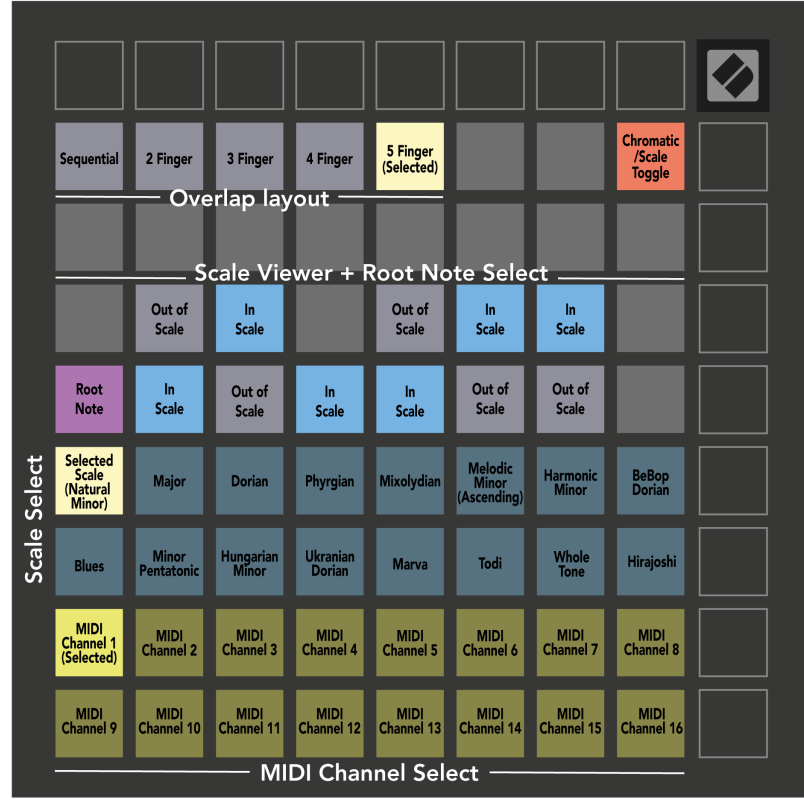

#### <span id="page-20-0"></span>**Sutapimas**

Persidengimas nustato ryšį tarp pastabų skirtingose eilutėse. Penkių sutapimas reiškia, kad kairėje pusėje esantis bloknotas eilėje groja tą pačią natą, kaip ir šeštasis trinkelės skersai toliau esančioje eilutėje.

Kiekvienas sutapimo lygis rodo, kiek pirštų reikia norint paleisti skalę. Pavyzdžiui, kai sutampa keturi pirštai, galite paleisti skalę vertikaliai aukštyn tinkleliu tik keturiais pirštais. Tai puikiai tinka žaisti viena ranka.

Nuoseklus sutapimas veikia kitaip nei 2, 3, 4 ir 5 pirštų persidengimai. Chromatiniame režime natos išdėstomos tiesiškai ir yra unikalios kiekvienam bloknotui. Esant mastelio režimui, sutampa tik šaknies oktavos. Nuoseklus išdėstymas skalės režimu suteikia puikų būdą lengvai leisti gamas per oktavų diapazoną.

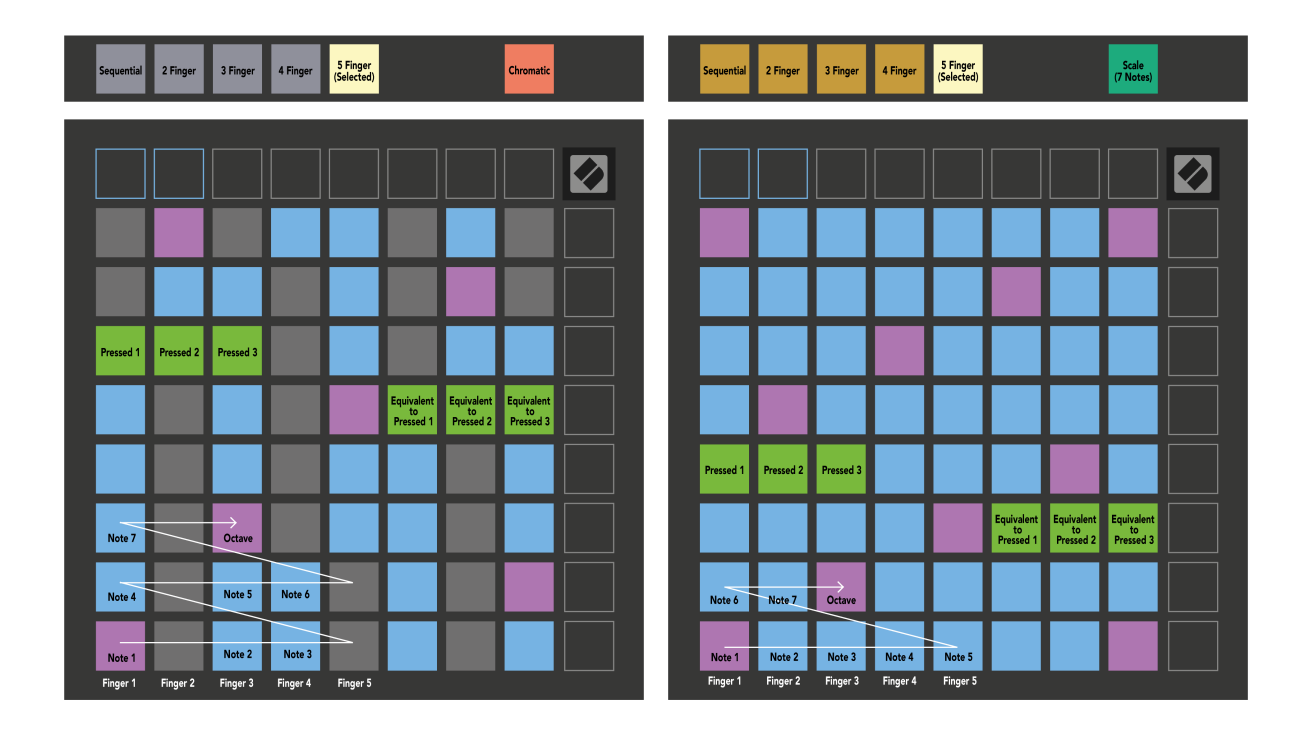

## <span id="page-21-0"></span>**Būgnų režimas**

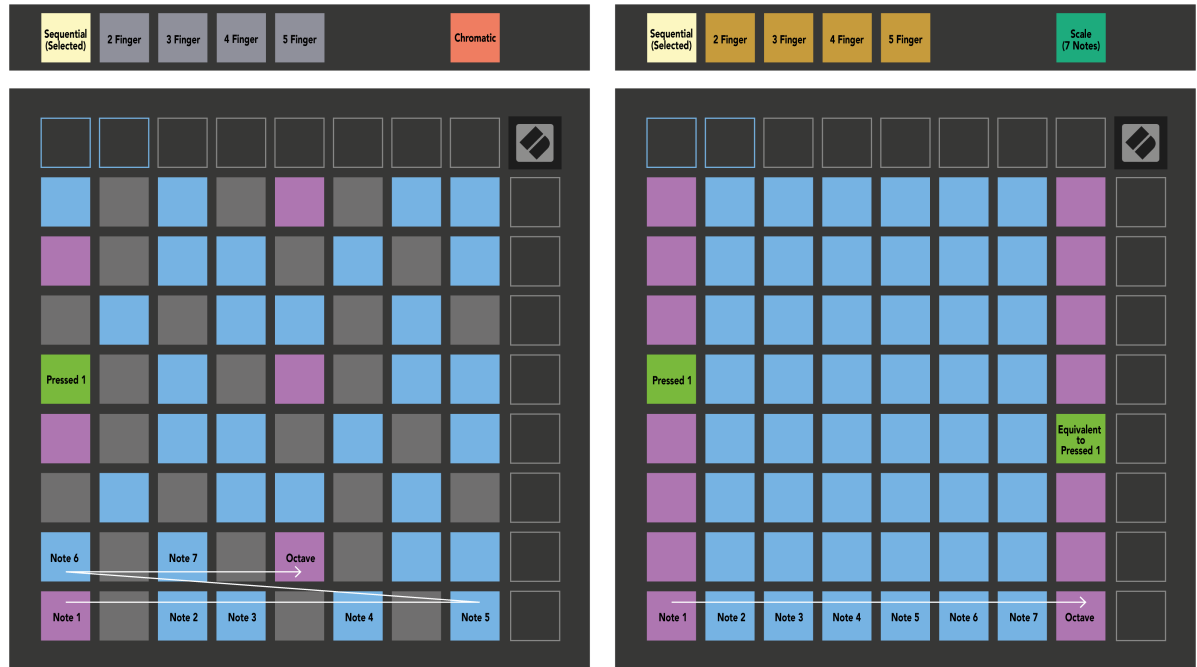

Jei įkeliate ir Ableton Live Drum stelažą į šiuo metu saugomą takelį, pastabų režimas parodo esamą būgnų stovo būseną, rodantį, kurie lizdai yra užpildyti.

"Ableton Live" įkelkite būgnų rinkinį į MIDI takelį, naršyklėje pasirinkę būgnų rinkinį ir dukart spustelėdami jį (arba nuvilkite į takelį). Jei nieko negirdite, įsitikinkite, kad takelis yra įjungtas ir ar stebėjimas nustatytas į automatinį (pastabų režimas).

Rodinys suskirstytas į keturias 4 × 4 sritis, kurių kiekviena atspindi būgno stovo sritis, parodyta toliau.

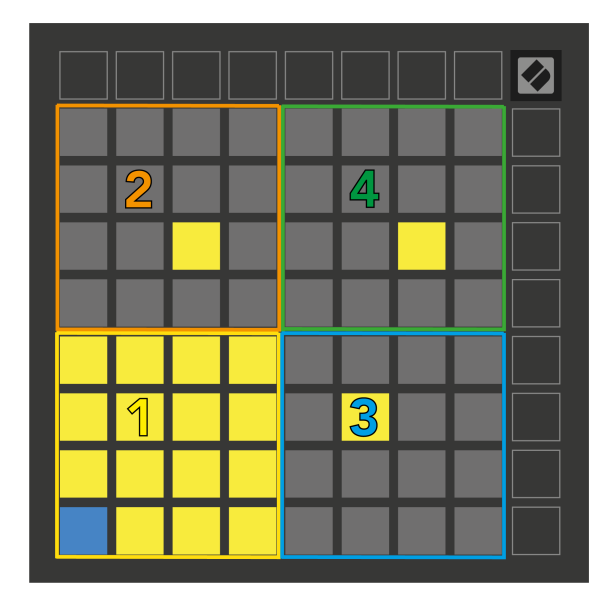

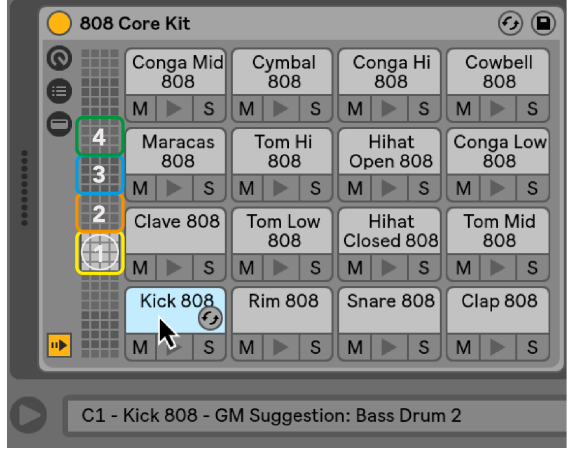

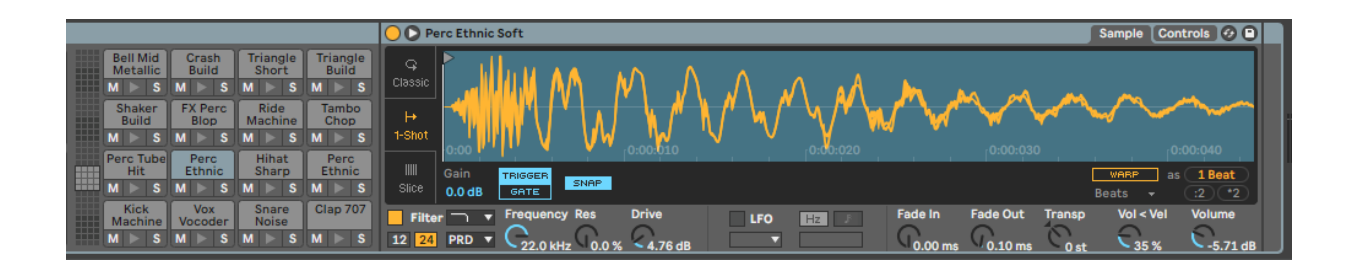

Galite slinkti per matomą būgnų stovo sritį 16 angų rinkiniais naudodami mygtukus ▲▼ arba keturių lizdų rinkinius naudodami mygtukus < ►. Apatinė kairioji 4 × 4 sritis visada atitinka šiuo metu matomus "Ableton Drum" stovo lizdus.

Jei mėginys yra įdėtas į 2, 3 arba 4 anksčiau pateiktos diagramos sritis, jis matomas kaip ryškiai šviečiantis geltonas padėklas, tiksliai taip, kaip matoma 1 srityje.

Kai paspausite būgno trinkelę, trinkelė pasidaro mėlyna, parodydama, kad ji pasirinkta. Tada galite redaguoti pavyzdį, esantį šiame lizde, naudodami "Ableton Drum Rack".

Kai bet kuris kitas instrumentas yra įjungtame takelyje, tinklelis grįžta į mastelio režimą arba chromatinį režimą.

"Ableton Live" įkelkite instrumentą į MIDI takelį naršyklėje pasirinkę instrumentą ir dukart spustelėdami jį (arba vilkite į takelį). Jei nieko negirdite, įsitikinkite, kad takelis yra įrašytas ir ar stebėjimas nustatytas į automatinį.

# <span id="page-23-0"></span>**Pasirinktiniai režimai**

Pasirinktiniai režimai paverčia Launchpad X 8 × 8 tinklelį į giliai pritaikomą valdymo paviršių.

Galite kurti ir redaguoti pasirinktinius režimus naudodami Novation Components – mūsų internetinį visų Novation produktų centrą. Taip pat galite sukurti visų čia sukurtų pasirinktinių režimų atsargines kopijas. Turime keletą pasirinktinio režimo šablonų, kuriuos galite atsisiųsti ir ištirti komponentuose.

Norėdami pasiekti komponentus, apsilankykite [komponentai.novationmusic.com](http://components.novationmusic.com) naudojant žiniatinklio MIDI naršyklę (rekomenduojame Google Chrome arba Opera).

Arba atsisiųskite atskirą komponentų versiją iš "Novation" svetainės paskyros puslapio.

Pasirinktiniai režimai yra visiškai suderinami su Launchpad Mini [MK3] ir Launchpad X.

#### **Numatytieji pasirinktiniai režimai**

Pagal numatytuosius nustatymus įrenginyje galimi keturi pasirinktiniai režimai.

Norėdami pasiekti pasirinktinius režimus, paspauskite mygtuką Custom. Šviečia keturi viršutiniai scenos paleidimo mygtukai ir galite perjungti 1, 2, 3 ir 4 pasirinktinius režimus.

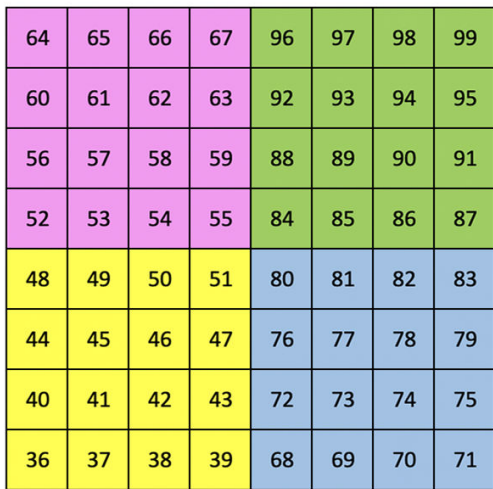

Custom 1 yra būgno išdėstymas, panašus į pastabos režimo būgno išdėstymą. Skiriasi tuo, kad tai yra statinis išdėstymas – jis neatspindi dabartinės Ableton Drum stovo ir nereaguos į besikeičiančias oktavas. Šis režimas naudingas žaidžiant kitais būgnų aparatais nei Ableton Drum stelažas.

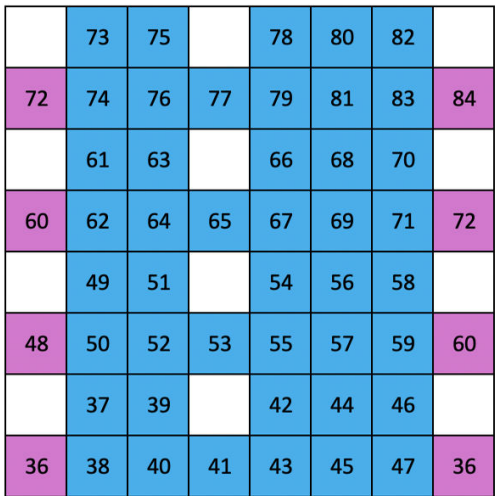

"Custom 2" yra chromatinis išdėstymas, reprezentuojantis tradicinį fortepijoną / klaviatūrą. Kaip ir visi pasirinktiniai režimai, šis režimas nereaguos į besikeičiančias oktavas.

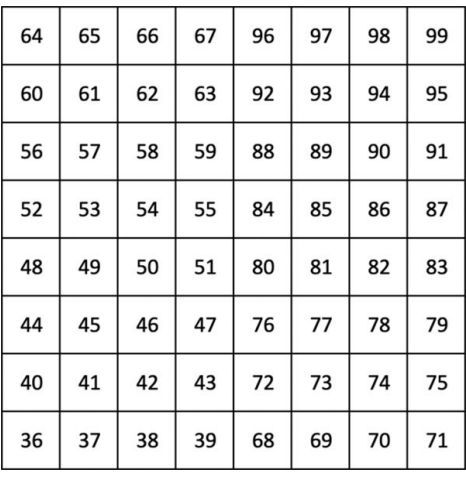

 $11\,$  ${\bf 18}$ 

"Custom 3" yra neapšviesta "Custom 1" versija. Siunčiant MIDI natas į šį išdėstymą, trinkelės apšviečiamos pagal gaunamų natų greitį. "Custom 4" yra neapšviestas išdėstymas, kurio užrašų reikšmės skiriasi

nuo "Custom 3". Natų reikšmės atitinka programuotojo režimą, bet tik 8 × 8 tinkleliui.

#### <span id="page-25-0"></span>**Pasirinktinio režimo nustatymas Novation Components**

Galite kurti ir redaguoti pasirinktinius režimus "Novation Components". Dviejų versijų komponentai: naršyklės programa arba atskira darbalaukio programa. Kai atidarote programą "Components" arba įkeliate svetainę į kompiuterį, "Launchpad X" prisijungia automatiškai.

Jei produkto pavadinimas šalia pagrindinio puslapio piktogramos (viršutiniame dešiniajame kampe) nėra Launchpad X, spustelėkite pagrindinio puslapio piktogramą ir produktų sąraše pasirinkite Launchpad X.

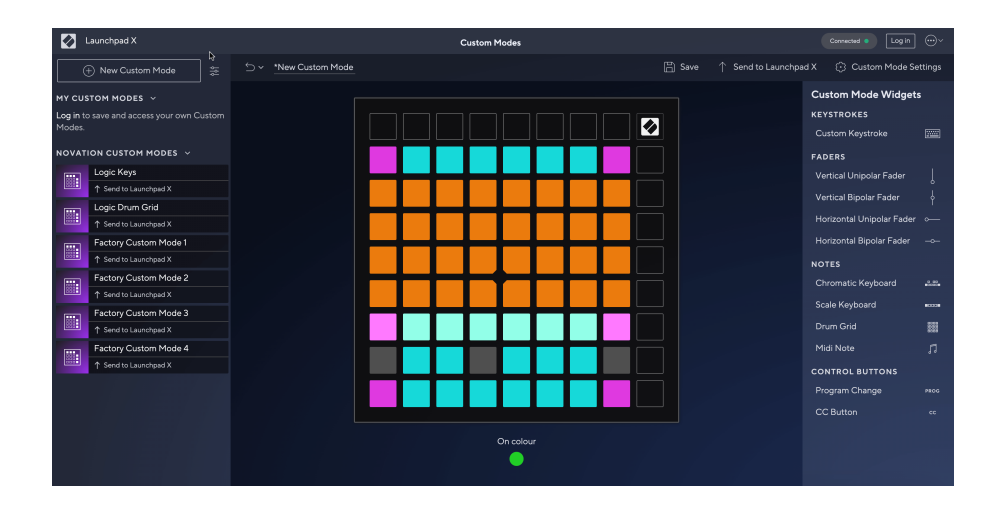

Pasirinktiniame režime kiekvienas 8 × 8 tinklelio padas gali veikti kaip pastaba, MIDI CC (valdymo pakeitimas) arba programos keitimo pranešimas. Pasirinktiniame režime faderiai ir CC trinkelės reaguoja į gaunamus CC, koreguoja jų padėtį ir apšvietimą pagal gaunamą CC reikšmę.

Pagalvėlės gali veikti kaip perjungikliai, paleidikliai arba trumpalaikiai jungikliai. Momentinis elgesys įjungs natą, kai paspaudžiamas bloknotas, ir atleis natą, kai jis nebus paspaustas. Trigeriai visada išsiųs nurodytą CC reikšmę arba programos pakeitimo pranešimą.

Ištisos trinkelių eilutės ir stulpeliai taip pat gali veikti kaip faderiai. Faderiams gali būti priskirtos CC reikšmės ir jie gali būti vienpoliai arba dvipoliai. Faderius galite išdėstyti horizontaliai arba vertikaliai.

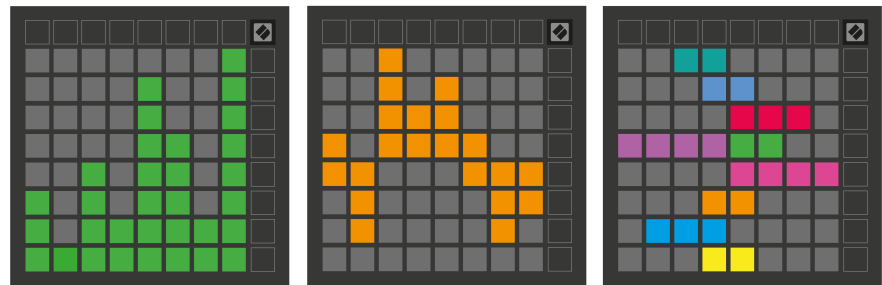

Pasirinktiniame režime galite priskirti trinkelių spalvas "Jjungta" ir "Išjungta", kai paspaudžiamos / perjungiamos 8 × 8 tinklelio trinkelės. (pvz., kai grojama nata arba perjungiamas laikinas CC pakeitimas). Viename pasirinktiniame režime gali būti tik viena "Jjungta" spalva, tačiau kiekvienas blokas gali turėti unikalią "Išjungta" spalvą.

Pasirinktiniai režimai gali turėti bet kokį natų, CC, programos pakeitimų ir fader derinį – galite nustatyti savo asmeninį valdymo paviršių savo studijai.

Norėdami gauti daugiau praktinės informacijos apie tai, kaip sukurti savo pasirinktinius režimus, apsilankykite Komponentai ir rasite interaktyvią mokymo programą – tai lengviau, nei gali atrodyti!

## <span id="page-27-0"></span>**Apšvietimo trinkelės (pažangios)**

Pagal numatytuosius nustatymus "Custom 3" ir "4" visos trinkelės neapšviestos. MIDI Note pranešimai, išsiųsti į Launchpad X, užsidegs pagalvėlės pagal natų skaičių ir greitį. Išsiųstas užrašas nustatys, kuris bloknotas užsidegs, o raštelio greitis nulems spalvą. Tai naudinga kuriant šviesius ekranus naudojant 64 RGB trinkeles.

RGB šviesos diodai gali išvesti 127 spalvas, kurių indeksą galite rasti Programuotojo žinyne.

Be to, visos pagalvėlės ir mygtukai gali būti apšviesti **Programuotojo režimas**.

Išsamios informacijos apie apšvietimo kilimėlius ir Launchpad X naudojimą kaip programinės įrangos valdymo paviršių rasite Programuotojo informaciniame vadove, kurį galima atsisiųsti adresu customer.novationmusic.com/support/downloads.

**Vaiduoklių režimas** yra specialus pasirinktinių rodinių antrinis režimas. Kai suaktyvinama, naudojant pasirinktinį režimą išjungiami visi funkcijų mygtukų šviesos diodai aplink Launchpad X kraštą. Norėdami įjungti vaiduoklio režimą, greitai iš eilės paspauskite Note ir Custom. Po šio veiksmo bus apšviesta tik 8 × 8 tinklelis. Norėdami vėl įjungti mygtukų šviesos diodus, paspauskite bet kurį mygtuką, esantį už 8 × 8 tinklelio.

# <span id="page-28-0"></span>**Nustatymai**

"Launchpad X" nustatymų ir sąrankos meniu leidžia nustatyti savo nuostatas daugeliu aspektų. Galimi keturi puslapiai: LED, greitis, aftertouch ir fader.

Norėdami patekti į nustatymų meniu, paspauskite ir trumpai palaikykite Session. Viršutinėse 4 eilutėse bus rodomas simbolių šviesos diodas, nurodantis meniu temą. Norėdami pasiekti skirtingus puslapius, naudokite keturis viršutinius scenos paleidimo mygtukus.

#### <span id="page-29-0"></span>**LED nustatymai**

Pirmuoju scenos paleidimo mygtuku pasiekiami "Launchpad X" LED nustatymai. Čia galite pakeisti LED ryškumą, LED grįžtamąjį ryšį ir įjungti LED miego režimą.

The **LED ryškumo lygio slankiklis** turi 8 lygius, nuo minimalaus iki didžiausio ryškumo. Ryškiai apšviestas baltas padas rodo, kuris lygis šiuo metu pasirinktas.

**LED grįžtamasis ryšys (vidinis)** perjungia, ar 8 × 8 tinklelio trinkelės užsidega paspaudus pasirinktinius režimus. Ryškiai žalia spalva rodo, kad LED grįžtamasis ryšys (vidinis) įjungtas, o silpna raudona rodo, kad jis išjungtas. Nustatymas įjungtas pagal numatytuosius nustatymus. **LED grįžtamasis ryšys (išorinis)** perjungia, ar 8 × 8 tinklelio trinkelės užsidega, kai MIDI gaunamas iš išorės pasirinktiniais režimais ir programuotojo režimu. Ryškiai žalia spalva rodo, kad LED grįžtamasis ryšys (išorinis) įjungtas, o silpna raudona rodo, kad jis išjungtas. Nustatymas įjungtas pagal numatytuosius nustatymus.

**MIDI paskirties vieta** perjungia MIDI duomenis, siunčiamus į abu USB MIDI prievadus (šviesiai apšviečiamas) arba tik antrąjį USB MIDI prievadą (pritemdo). Į šį nustatymą nepaisoma seanso režimu, kai į pirmąjį USB MIDI prievadą nesiunčiami užrašai arba pasirinktiniai duomenys.

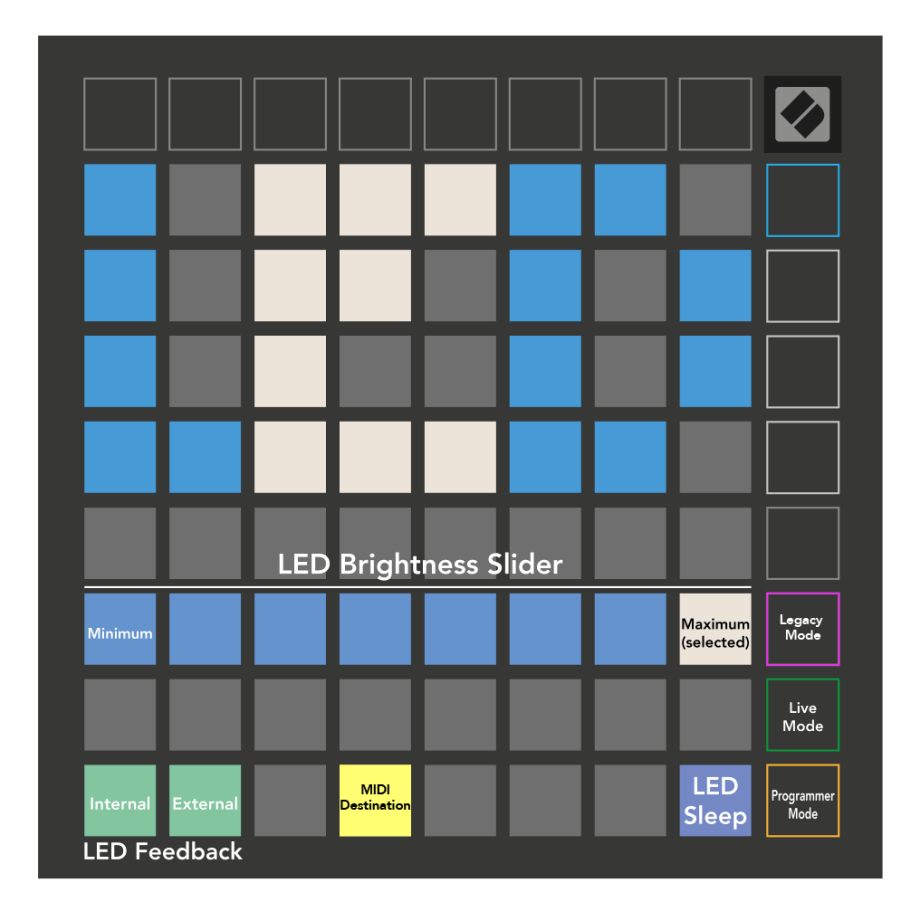

**LED miegas** gali būti paspaustas, kad išjungtumėte visus šviesos diodus Launchpad X. Paspauskite bet kurį mygtuką arba padą, kad pažadintumėte įrenginį. Tai naudinga, kai nenaudojate Launchpad X, bet nenorite jo atjungti.

## <span id="page-31-0"></span>**Greičio nustatymai**

Antrasis scenos paleidimo mygtukas pasiekia greičio (VEL) nustatymus, skirtus Launchpad X. Čia galite įjungti arba išjungti greičio jautrumą ir pasirinkti vieną iš trijų greičio kreivių.

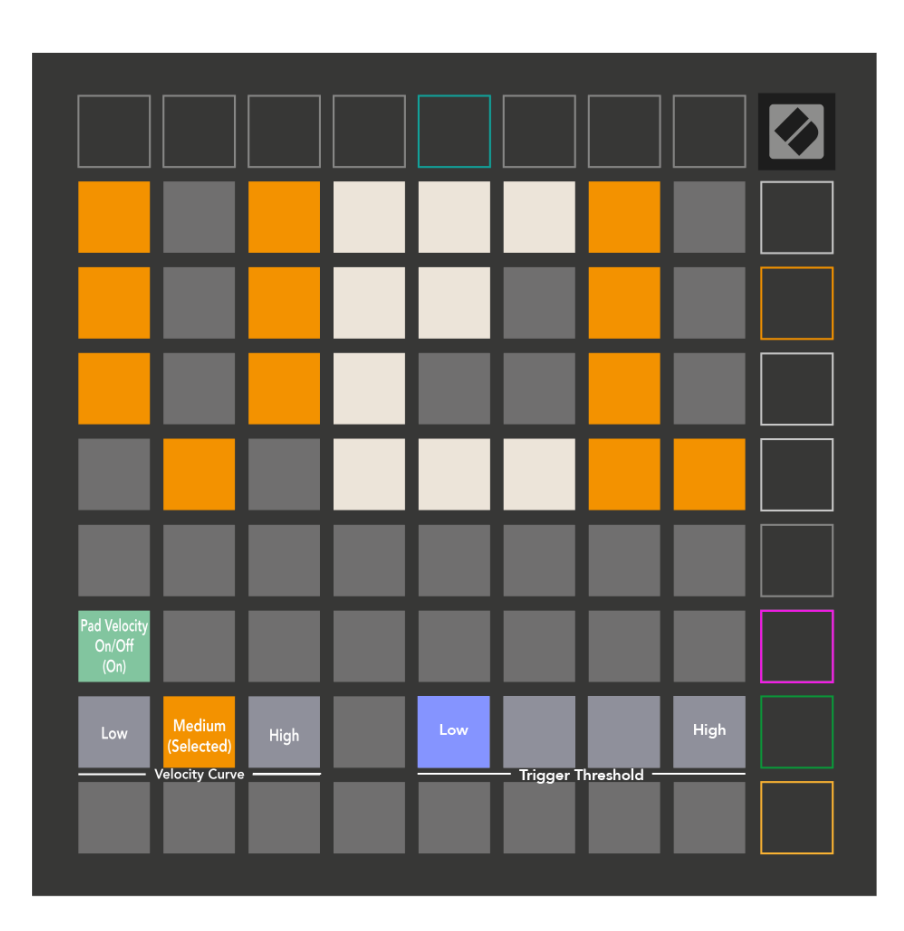

Paspauskite įjungimo / išjungimo greitį jungiklį, kad įjungtumėte arba išjungtumėte greitį visame pasaulyje Launchpad X. Kai įjungtas greitis, skydelis bus šviesiai žalias, o išjungus - šviesiai raudonas.

Galite rinktis iš trijų **Greičio kreivės**. Mažai reikia didesnės jėgos, kad suaktyvintų didelio greičio vertes, o aukštai – mažesnėms didelėms vertėms. Pasirinkta kreivė šviečia ryškiai oranžine spalva, o kitos – blankiai baltai.

Galite nustatyti **Trigerio slenkstis** pagalvėlėms. Yra keturi nustatymai nuo žemo iki aukšto. Kuo žemesniems nustatymams reikia mažesnio spaudimo, kad įjungtų trinkelę, kuo aukštesnis nustatymas, tuo didesnį spaudimą reikia taikyti, kad įjungtumėte trinkelę.

## <span id="page-32-0"></span>**"Aftertouch" nustatymai**

Trečiasis scenos paleidimo mygtukas pasiekia "Launchpad X" "Aftertouch" (AFT) nustatymus. Čia galite pasirinkti kanalo spaudimą, polifoninį polietį arba išjungti "Aftertouch" ir pasirinkti iš trijų slenksčių, skirtų suaktyvinti "Aftertouch".

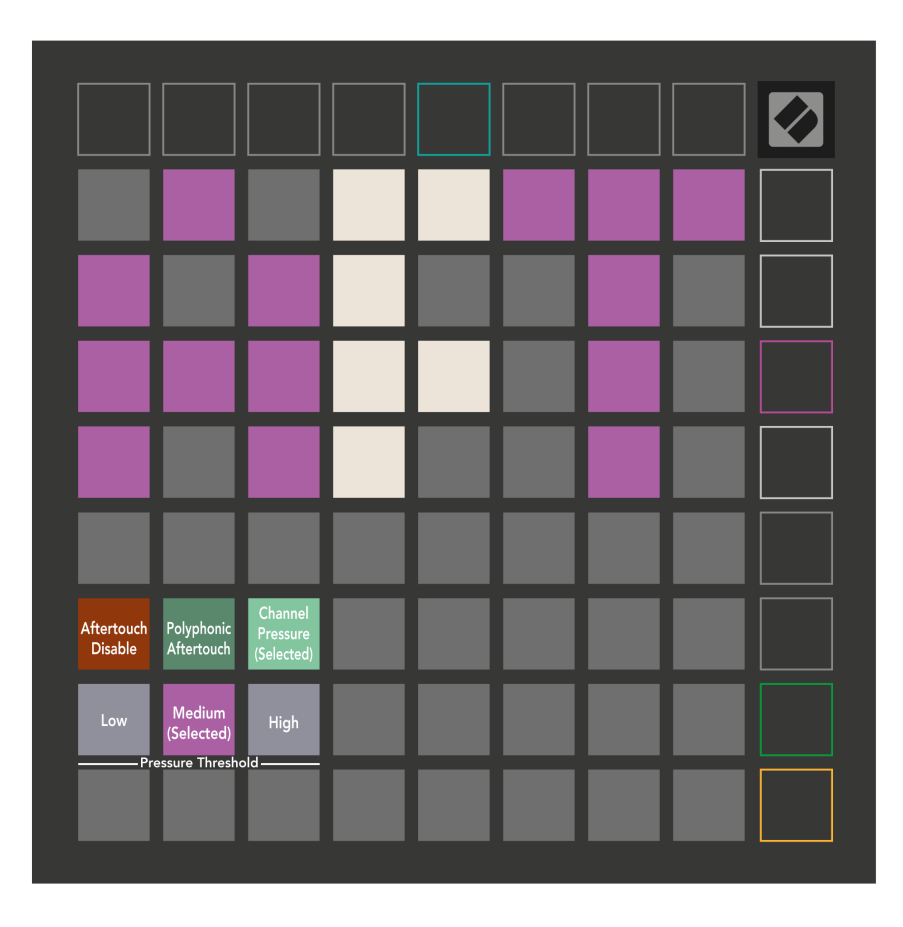

Pasirinkite išjungtą "Aftertouch", "Channel Pressure" ir "Polyphonic Aftertouch". Pasirinktas režimas bus apšviestas ryškiai, kiti – silpnai.

Galima pasirinkti tris "Aftertouch" slenksčius. Žemai reikalinga mažesnė jėga, kad įjungtų polietį, o aukštai didesnės jėgos. Pasirinktas slenkstis šviečia ryškiai violetine spalva, o kiti – silpnai baltai.

## <span id="page-33-0"></span>**Fader nustatymai**

Ketvirtasis "Scene Launch" mygtukas pasiekia "Launchpad X" fader (FAD) nustatymus. Čia galite įjungti arba išjungti greičio jautrumą faderiams, nepriklausomai nuo visuotinio greičio jautrumo.

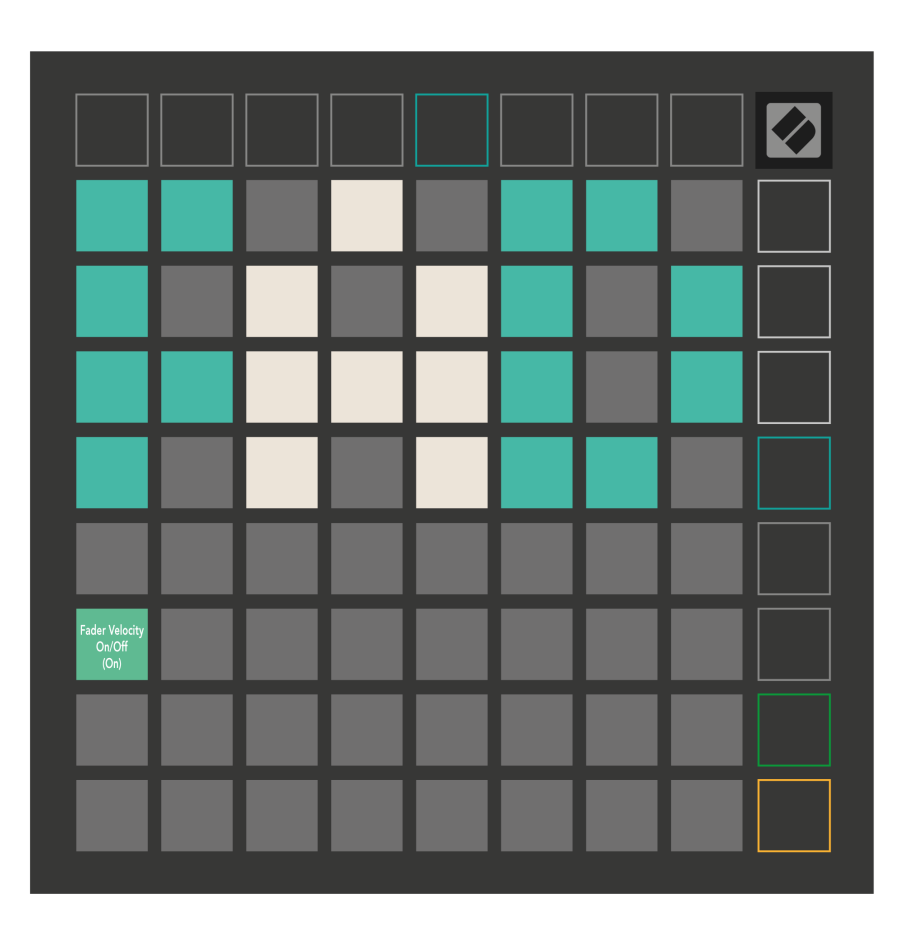

**Įjungti arba išjungti greitį faderiams** spausdami pagalvėlę. Kai įjungtas fader greitis, trinkelė šviečia ryškiai žaliai, o išjungus - šviesiai raudonai.

#### <span id="page-34-0"></span>**Pasenęs, tiesioginis ir programuotojo režimai**

Yra trys režimai, kuriuos galite naudoti "Launchpad X", "Legacy", "Live" ir "Programmer Mode".

Įjungus senąjį režimą, jūsų Launchpad X praranda prieigą prie seanso, pastabų ir pasirinktinių režimų, o visas paviršius (padėtys ir mygtukai) nebeapšviestas. Galite apšviesti bloknotus naudodami MIDI pranešimus.

Tiesioginis režimas yra numatytasis režimas. Tiesioginių režimų jūsų "Launchpad X" veikia kaip "iprasta" ir galite pasiekti seanso, pastabos ir pasirinktinius režimus. Norėdami gauti daugiau informacijos, žr. Programuotojo informacinį vadovą, kurį galite atsisiųsti adresu: [downloads.novationmusic.com](https://downloads.novationmusic.com/novation).

Programuotojo režimu jūsų Launchpad X praranda prieigą prie seanso, pastabų ir pasirinktinių režimų, o visas paviršius (padėtys ir mygtukai) netenka apšviesti. Paspaudus kiekvienas padas ir mygtukas išsiųs nurodytą MIDI pranešimą.

Galite apšviesti trinkeles ir mygtukus, nusiųsdami atitinkamus MIDI pranešimus į Launchpad X. Daugiau informacijos rasite Programuotojo žinyne, kurį galite atsisiųsti adresu: [downloads.novationmusic.com.](https://downloads.novationmusic.com/novation)

Norėdami perjungti pasenusią, tiesioginį ir programuotojo režimus, eikite į nustatymų meniu (trumpai paspauskite ir palaikykite Session). Paspauskite purpurinį scenos paleidimo mygtuką, kad įeitumėte į Legaxy režimą, žalią scenos paleidimo mygtuką, kad įeitumėte į tiesioginį režimą, arba oranžinį scenos paleidimo mygtuką, kad įjungtumėte programuotojo režimą.

Launchpad X visada įsijungia tiesioginiu režimu.

#### **"Launchpad X Legacy" režimas**

Pasenusiu režimu:

- 8 × 8 tinklelis ir mygtukai atitinka ankstesnių kartų "Launchpad" vartotojo režimo išdėstymą.
- Būgnų stovo išdėstymo 8 × 8 tinklelis siunčia pastabų numerius 36–99, o jūs galite juos apšviesti siųsdami tuos pačius užrašų numerius į Launchpad. MIDI natos greitis lemia spalvą.
- Viršutinė mygtukų eilutė siunčia CC 91-98 (iš kairės į dešinę) paspaudus, o jūs galite juos uždegti siųsdami tuos pačius CC pranešimus į Launchpad. Arba viršutinė eilutė gali būti apšviesta pastabų numeriais 28–35 (iš kairės į dešinę). Greitis arba CC reikšmė lemia spalvą. Galite apšviesti Novation logotipą naudodami CC 99 arba Note Number 27.
- Dešinysis mygtukų stulpelis siunčia pastabų numerius nuo 100 iki 107 (iš viršaus į apačią), o juos galite apšviesti nusiųsdami tuos pačius pastabų numerius į Launchpad. Greitis nustato mygtuko spalvą. MIDI natos greitis lemia spalvą.

## <span id="page-35-0"></span>**Bootloader meniu**

"Launchpad X" įkrovos meniu leidžia keisti LED ryškumą, LED grįžtamąjį ryšį, talpios atminties įrenginio pasiekiamumą ir įrenginio ID.

Norėdami patekti į įkrovos įkrovos meniu, laikykite nuspaudę Capture MIDI, kai prijungiate Launchpad X.

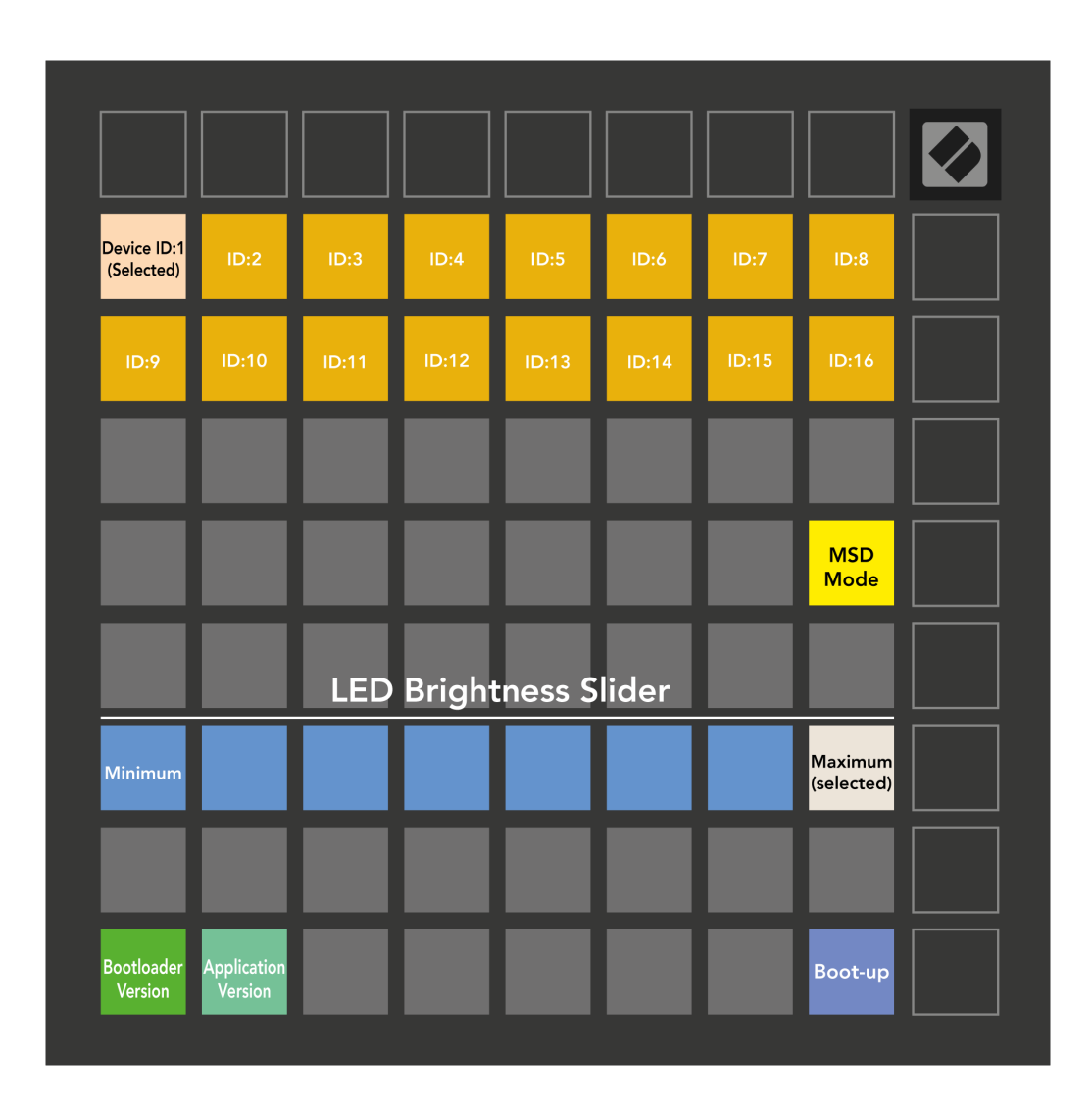

The **LED ryškumo lygio slankiklis** turi 8 lygius, nuo minimalaus iki didžiausio ryškumo. Ryškiai apšviestas baltas padas rodo, kuris lygis šiuo metu pasirinktas.

Bootloader versija informuos, kuri "Bootloader" versija yra "Launchpad X".

**Programos versija** informuos, kuri Programos versija yra Launchpad X. Paspaudę **Įkrovimas** mygtukas paleis Launchpad X įprastai, išeidamas iš įkrovos programos meniu.

MSD režimas įjungia arba išjungia "Launchpad X" didelės atminties įrenginio veikimą. MSD režimas įjungtas pagal numatytuosius nustatymus. Štai kodėl "Launchpad X" rodomas kaip didelės talpos atminties įrenginys, kai jis prijungtas prie kompiuterio. Aplanke LAUNCHPAD X yra nuoroda į mūsų Easy Start Tool, kuri padės nustatyti Launchpad X (žr. **Darbo pradžia**). Kai nustatysite "Launchpad X", galbūt nebenorėsite, kad ji būtų rodoma kaip didelės atminties įrenginys. Naudokite šį jungiklį, kad visiškai išjungtumėte elgesį. Kai trinkelė šviečia ryškiai, įjungtas MSD režimas, o išjungus – silpnai apšviestas.

**Įrenginio ID** leidžia vienu metu naudoti kelis Launchpad X įrenginius su Ableton Live. Kai kiekvienoje "Launchpad X" pasirenkamas skirtingas ID, kiekvienas iš jų turės savo seanso žiedą (tinklelio kontūrą), todėl gali savarankiškai naršyti tiesioginėje sesijoje.

# <span id="page-37-0"></span>**Numatytieji MIDI atvaizdai**

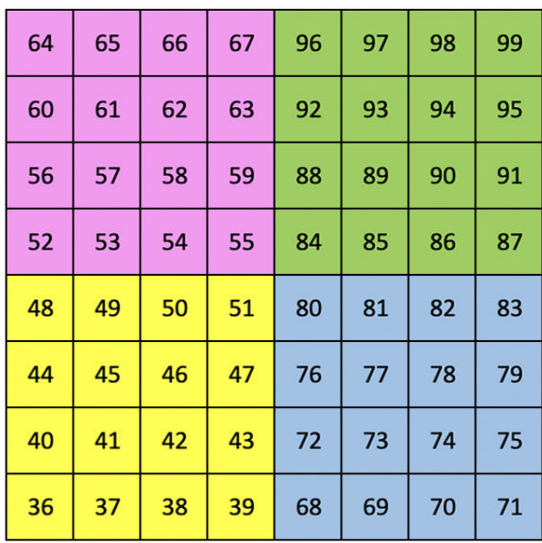

|    | 73 | 75 |    | 78 | 80 | 82 |    |
|----|----|----|----|----|----|----|----|
| 72 | 74 | 76 | 77 | 79 | 81 | 83 | 84 |
|    | 61 | 63 |    | 66 | 68 | 70 |    |
| 60 | 62 | 64 | 65 | 67 | 69 | 71 | 72 |
|    | 49 | 51 |    | 54 | 56 | 58 |    |
| 48 | 50 | 52 | 53 | 55 | 57 | 59 | 60 |
|    | 37 | 39 |    | 42 | 44 | 46 |    |
| 36 | 38 | 40 | 41 | 43 | 45 | 47 | 36 |

**Tinkintas 1**: 8 × 8 tinklelis, momentinė pastaba apie pranešimus (pastabų numeriai aukščiau)

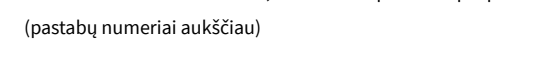

| 64 | 65 | 66 | 67 | 96 | 97 | 98 | 99 |
|----|----|----|----|----|----|----|----|
| 60 | 61 | 62 | 63 | 92 | 93 | 94 | 95 |
| 56 | 57 | 58 | 59 | 88 | 89 | 90 | 91 |
| 52 | 53 | 54 | 55 | 84 | 85 | 86 | 87 |
| 48 | 49 | 50 | 51 | 80 | 81 | 82 | 83 |
| 44 | 45 | 46 | 47 | 76 | 77 | 78 | 79 |
| 40 | 41 | 42 | 43 | 72 | 73 | 74 | 75 |
| 36 | 37 | 38 | 39 | 68 | 69 | 70 | 71 |

**Pasirinktinis 2**: 8 × 8 tinklelis, momentinė pastaba apie pranešimus

| 81 | 82 | 83 | 84 | 85 | 86 | 87 | 88 |
|----|----|----|----|----|----|----|----|
| 71 | 72 | 73 | 74 | 75 | 76 | 77 | 78 |
| 61 | 62 | 63 | 64 | 65 | 66 | 67 | 68 |
| 51 | 52 | 53 | 54 | 55 | 56 | 57 | 58 |
| 41 | 42 | 43 | 44 | 45 | 46 | 47 | 48 |
| 31 | 32 | 33 | 34 | 35 | 36 | 37 | 38 |
| 21 | 22 | 23 | 24 | 25 | 26 | 27 | 28 |
| 11 | 12 | 13 | 14 | 15 | 16 | 17 | 18 |

**3 tinkintas:** 8 × 8 tinklelis, momentinė pastaba apie pranešimus (pastabų numeriai aukščiau)

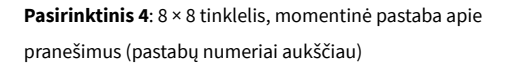

**Programuotojo režimas**: apima mygtukus ir bloknotus (visas 9 × 9 tinklelis), logotipo šviesos diodas gali būti adresuojamas, momentinė pastaba apie pranešimus 8 × 8 tinklelyje (pažymėkite numerius žemiau), CC pranešimus, siunčiamus iš viršutinės eilutės ir dešiniojo stulpelio

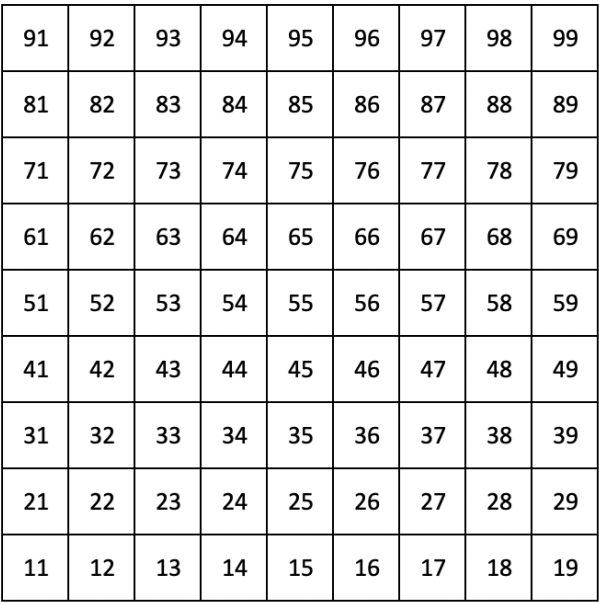

Išsamesnės informacijos apie Launchpad X MIDI diegimą rasite programuotojo informaciniame vadove adresu:

[downloads.novationmusic.com](https://downloads.novationmusic.com/novation)

# <span id="page-39-0"></span>**Naujovių pranešimai**

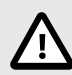

#### **ELEKTROSTATINĖ IŠKROVA (ESD)**

Stipri elektrostatinė iškrova (ESD) gali turėti įtakos normaliam šio gaminio veikimui. Jei taip atsitiks, iš naujo nustatykite įrenginį išimdami ir vėl prijungdami USB kabelį. Įprastas veikimas turėtų grįžti.

#### **Prekių ženklai**

"Novation" prekės ženklas priklauso "Focusrite Audio Engineering Ltd.". Visi kiti prekių ženklai, produktai, įmonių pavadinimai ir bet kurie kiti registruoti pavadinimai ar prekių ženklai, paminėti šiame vadove, priklauso atitinkamiems jų savininkams.

#### **Atsisakymas**

"Novation" ėmėsi visų veiksmų, siekdama užtikrinti, kad čia pateikta informacija būtų teisinga ir išsami. "Novation" jokiu būdu negali prisiimti jokios atsakomybės už bet kokius įrangos savininko, trečiosios šalies ar bet kokios įrangos praradimą ar žalą, kuri gali atsirasti dėl šio vadovo ar jame aprašytos įrangos. Šiame dokumente pateikta informacija gali būti pakeista bet kuriuo metu be įspėjimo. Specifikacijos ir išvaizda gali skirtis nuo išvardytų ir iliustruotų.

#### **Autorių teisės ir teisiniai pranešimai**

Novation yra registruotasis Focusrite Audio Engineering Limited prekės ženklas. Launchpad yra Focusrite Audio Engineering Plc prekės ženklas. 2022 © Focusrite Audio Engineering Limited.